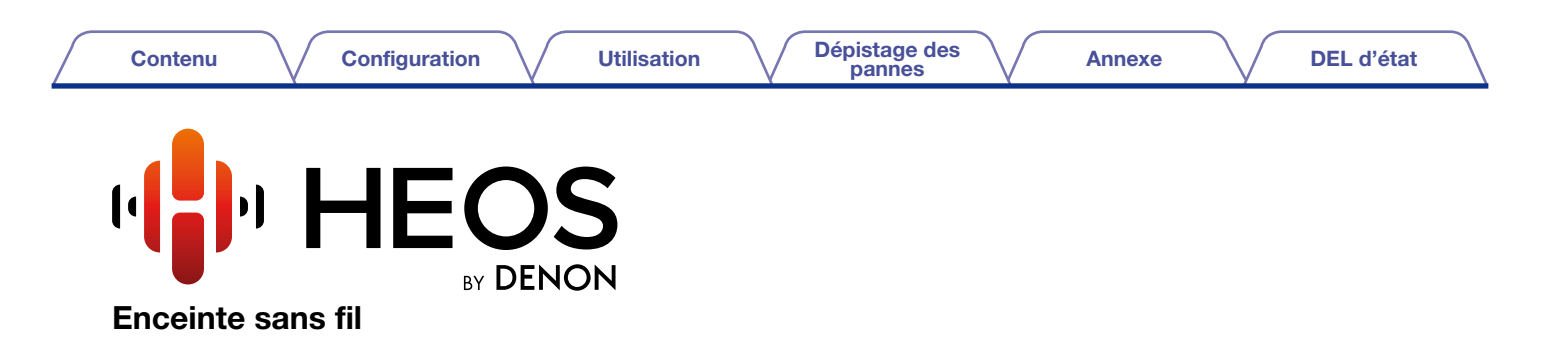

# Manuel de l'Utilisateur

HEOS 7 HEOS 5 HEOS 3

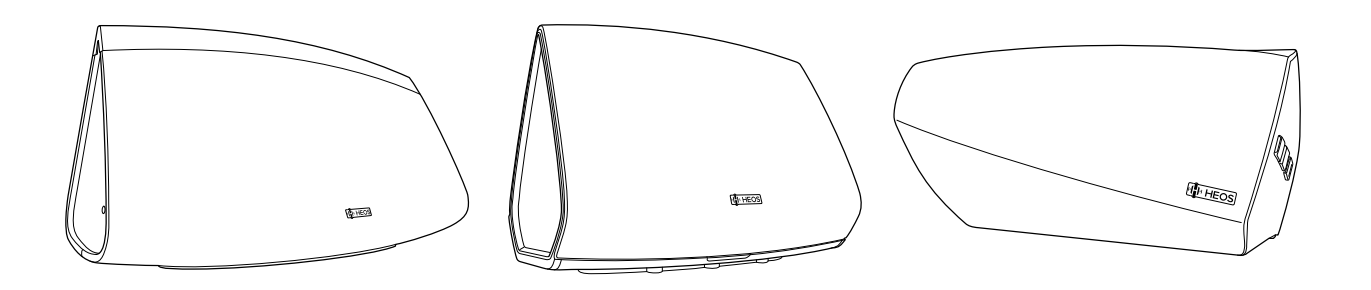

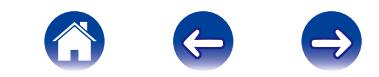

<span id="page-1-0"></span>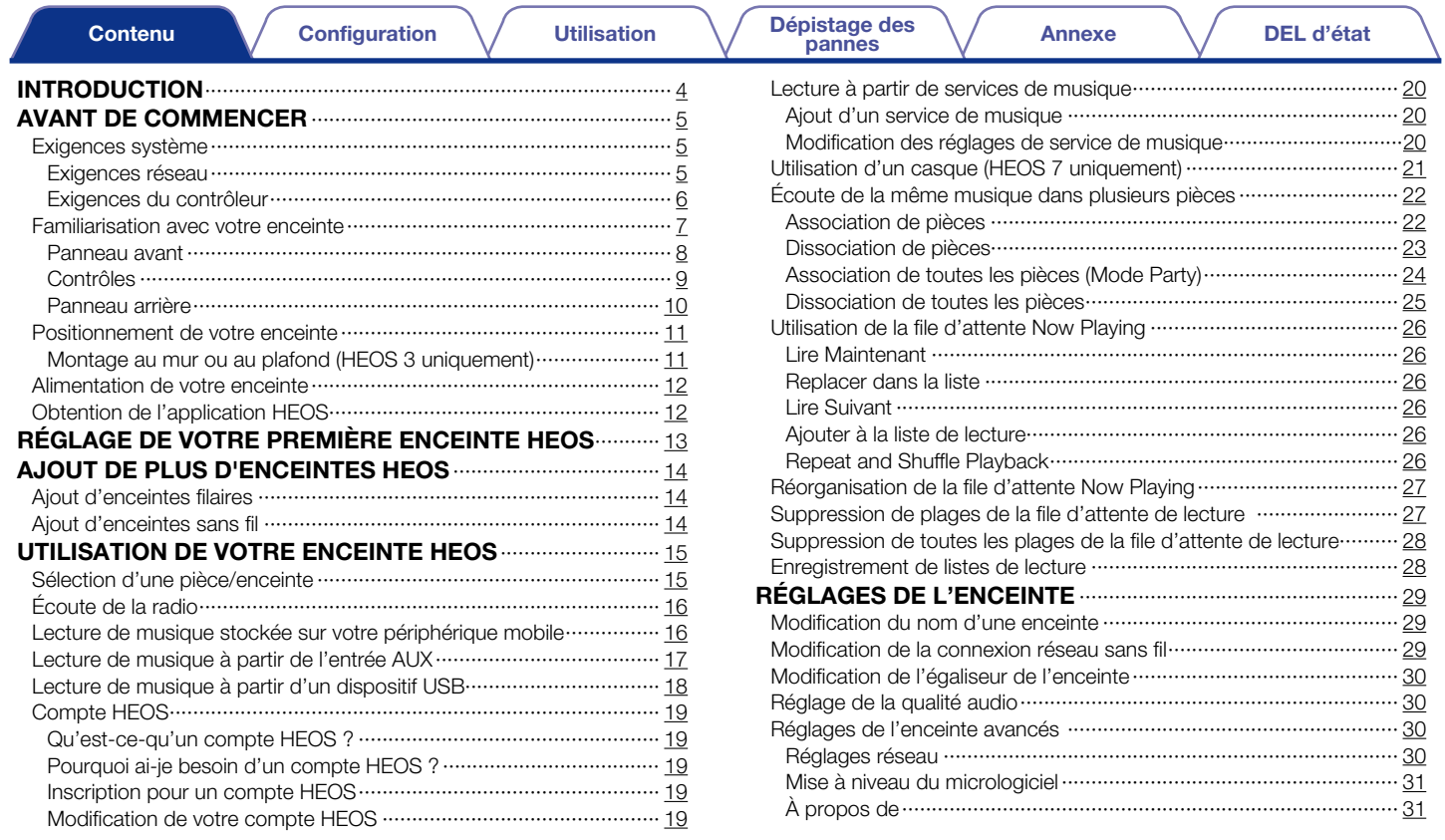

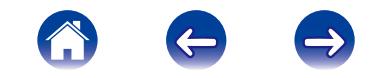

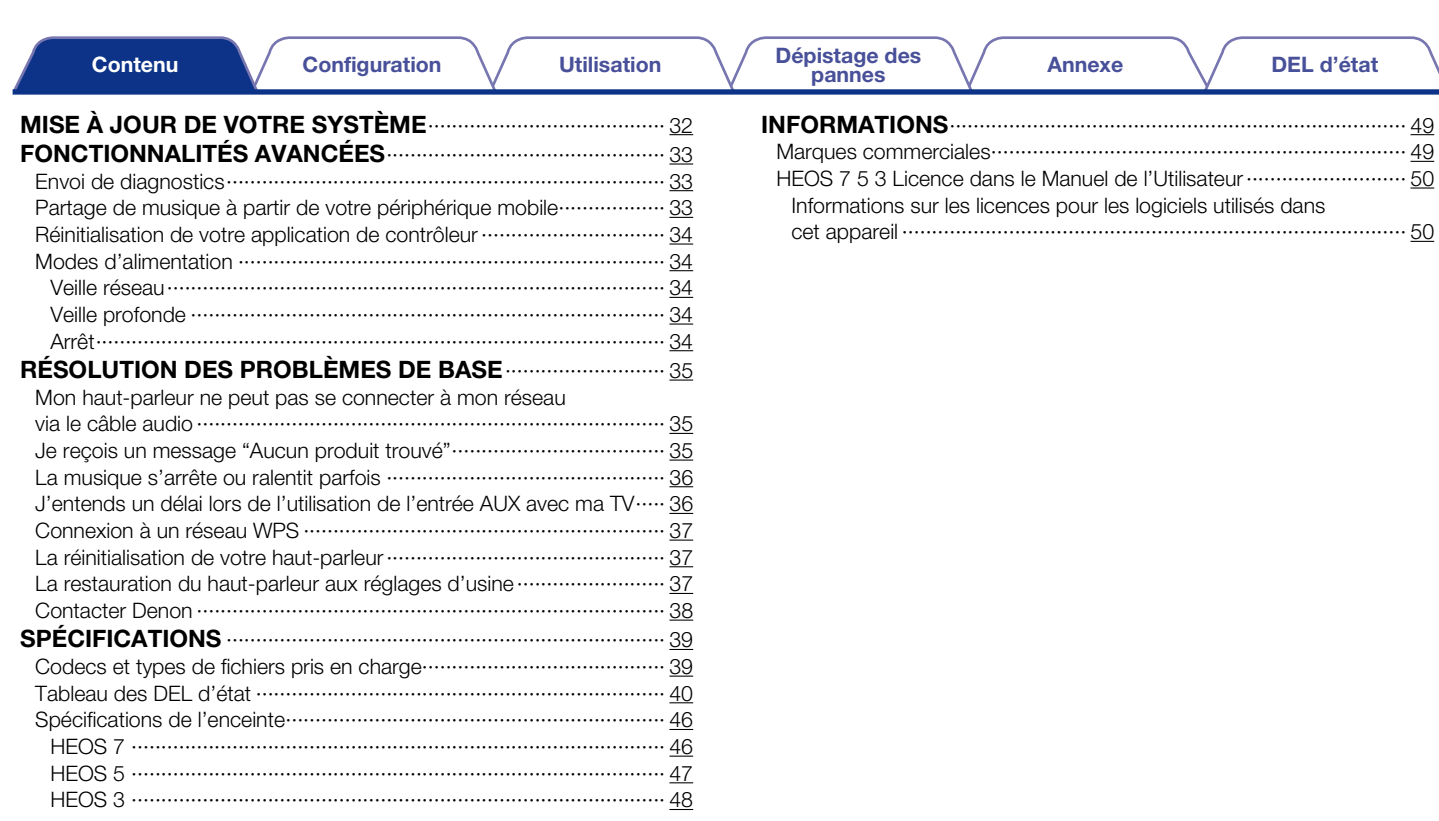

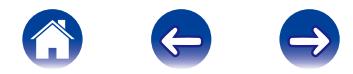

[DEL d'état](#page-39-0)

<span id="page-3-0"></span>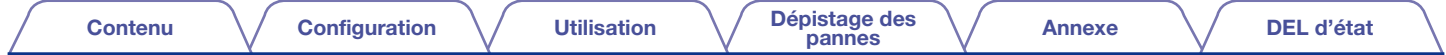

Nous vous remercions d'avoir acquis cet appareil HEOS. Pour un fonctionnement optimal, veuillez lire attentivement ce manuel de l'utilisateur avant de vous servir de l'unité.

#### **REMARQUE**

CE DOCUMENT CONTIENT DES INFORMATIONS SUJETTES À DES MODIFICATIONS SANS PRÉAVIS. Pour les informations les plus récentes, visitez le site HEOSbyDenon.com

## INTRODUCTION

L'enceinte HEOS fait partie du système audio sans fil HEOS multi-pièces qui vous permet de profiter de votre musique préférée, n'importe où chez vous. En utilisant votre réseau domestique existant et l'application HEOS sur votre iOS ou périphérique Android™, vous pouvez explorer, naviguer et lire de la musique de votre propre bibliothèque musicale ou de nombreux services de musique en ligne.

- Véritable audio multi-pièces écoutez des plages différentes dans des pièces différentes ou la même plage dans toutes les pièces
- Utilise votre réseau domestique sans fil existant pour une configuration aisée et rapide
- Synchronisation audio quasi-instantanée leader de l'industrie entre les enceintes
- Qualité audio Denon légendaire

Si vous êtes pressé, vous pouvez profiter de musique audio très rapidement en suivant les étapes décrites dans le guide de démarrage rapide HEOS (fourni avec votre enceinte HEOS).

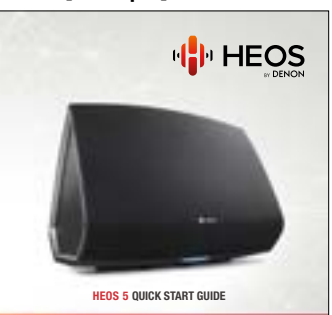

#### [Exemple] HEOS 5

Poursuivez la lecture de ce Manuel de l'Utilisateur pour obtenir des informations plus détaillées sur les fonctions et les avantages de votre enceinte HEOS.

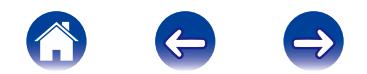

<span id="page-4-0"></span>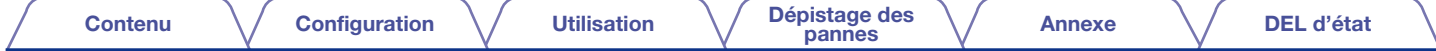

### AVANT DE COMMENCER

#### **REMARQUE**

Si vous avez déjà installé au moins une enceinte HEOS, veuillez ignorer la section "AJOUT DE PLUS D'ENCEINTES HEOS" ci-dessous (re [page 14](#page-13-1)).

### Exigences système

Avant de commencer à installer votre première enceinte HEOS, veuillez vous assurer de comprendre et satisfaire les exigences de base.

### **Exigences réseau**

<span id="page-4-1"></span>Routeur sans fil – Afin d'utiliser votre système de musique HEOS, vous devez disposer d'un réseau sans fil (Wi-Fi) qui fonctionne chez vous. Si vous ne disposez d'un réseau sans fil, veuillez contacter votre revendeur ou détaillant de produits électroniques Denon local pour vous aider lors de votre achat et votre installation d'un réseau sans fil chez vous.

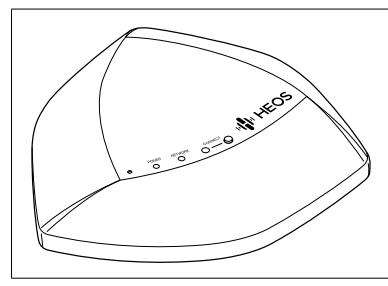

Le Répéteur Wifi HEOS Extend (vendu séparément) est disponible comme accessoire, si vous avez besoin d'un nouveau paramétrage réseau sans fil ou d'étendre la portée de votre réseau existant. Veuillez contacter Denon pour plus d'informations sur l'extension sans fil.

Connexion Internet haut débit – HEOS accède à Internet pour diffuser de la musique chez vous à partir de plusieurs services de musique en ligne populaires. HEOS est également conçu pour vous fournir des mises à jour logicielles, qui sont fournies via votre connexion Internet domestique. Des services DSL, câble et fibre fournissent également l'expérience et la fiabilité idéales. Vous rencontrerez peut-être des problèmes de performance avec des connexions Internet plus lentes comme celles de services satellite.

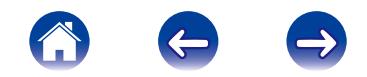

<span id="page-5-0"></span>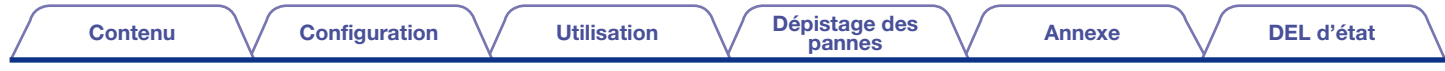

### Exigences du contrôleur

Vous pouvez contrôler votre système audio sans fil HEOS multi-pièces avec l'application HEOS gratuite sur tout iOS ou périphérique mobile Android satisfaisant les exigences minimum:

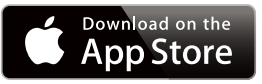

### Exigences minimum de l'iOS

- iOS version 5.0 ou ultérieure
- iPhone® 3GS ou plus récent
- iPad®
- iPod touch® (3ème génération) ou plus récent

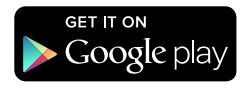

### Exigences minimum pour Android

- Android OS version 2.3 ou ultérieure
- Toutes les résolutions

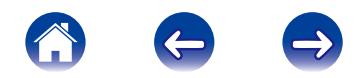

<span id="page-6-0"></span>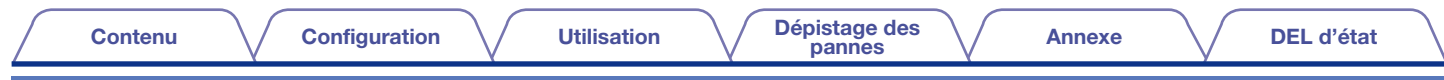

### Familiarisation avec votre enceinte

Sortez l'enceinte de son emballage et vérifiez que les éléments suivants sont inclus :

#### $\Omega$  Enceinte HEOS

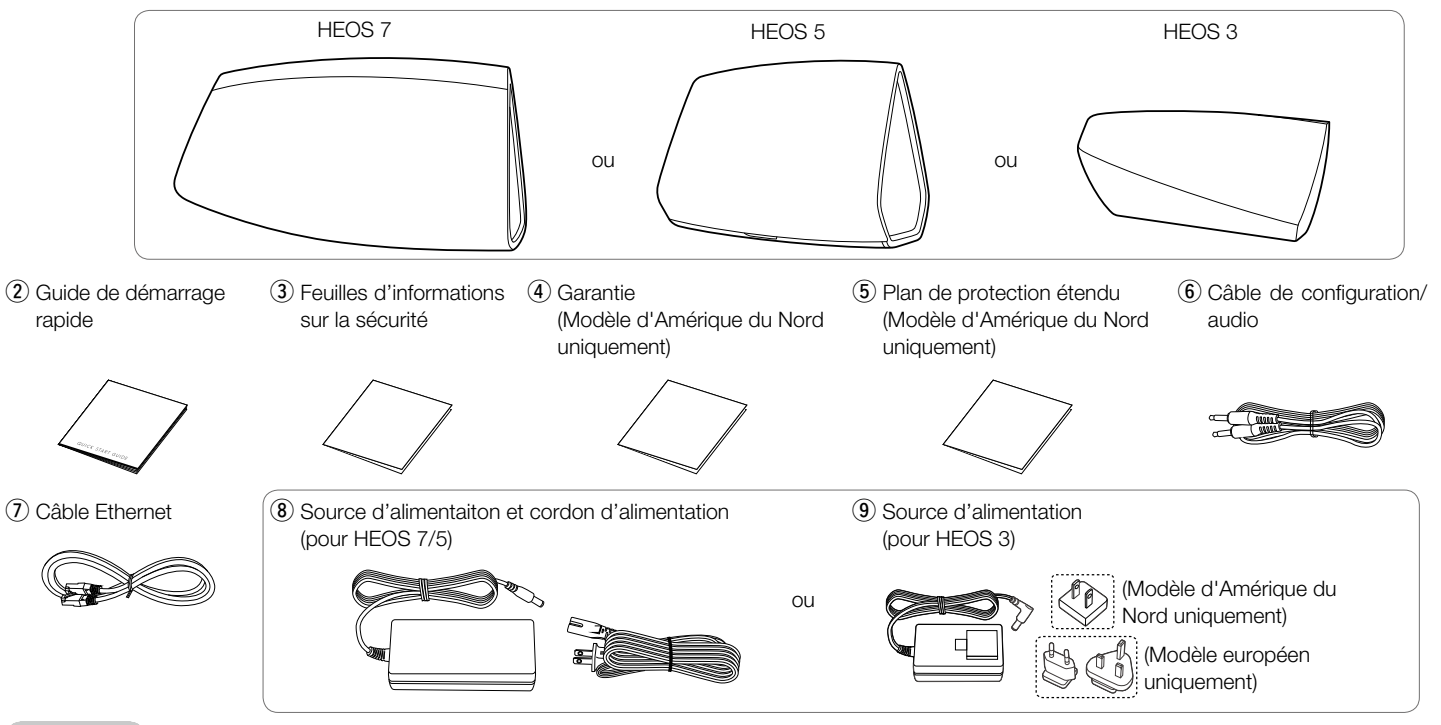

#### REMARQUE

Veuillez utiliser la source d'alimentation et le cordon d'alimentation inclus dans l'emballage de votre enceinte.

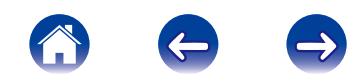

<span id="page-7-0"></span>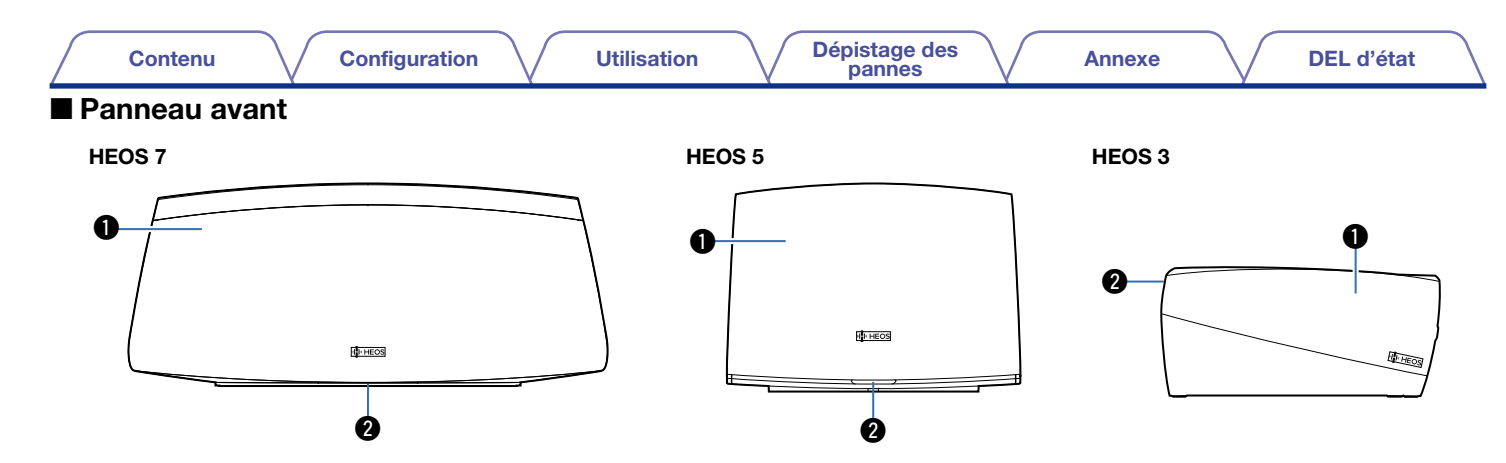

### **Q** Enceintes

### **O** DEL d'état

Veuillez vous reporter au "Status LED Table" pour les couleurs DEL et leur signification ["Tableau des DEL d'état" \(](#page-39-0)图 gage 40).

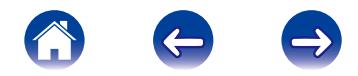

<span id="page-8-0"></span>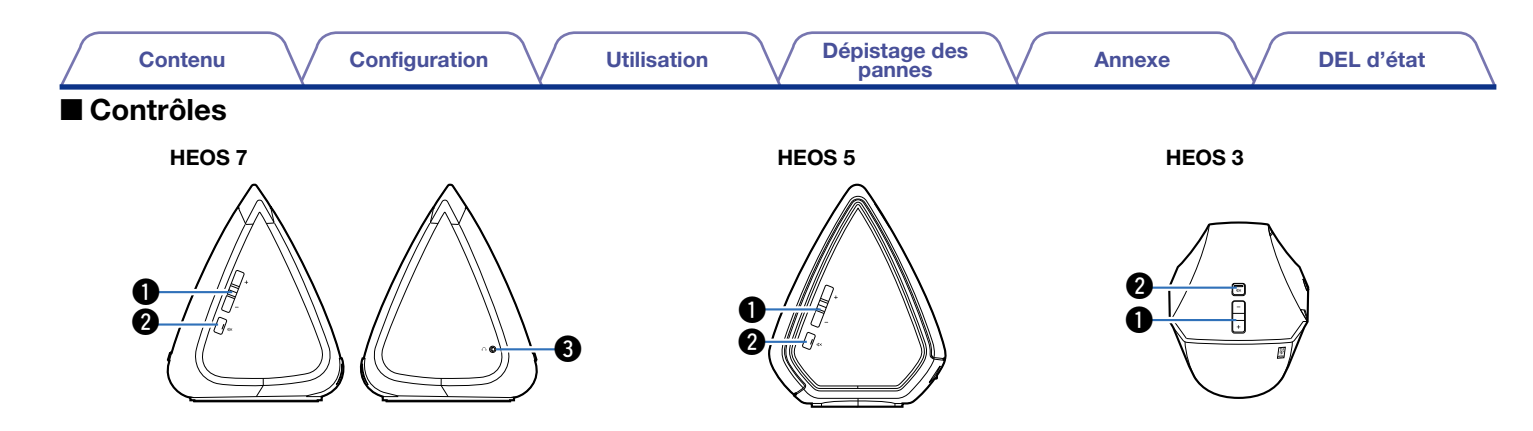

#### $\bullet$  Touches de volume Plus/Moins  $(+, -)$

Elles permettent d'ajuster vers le haut ou le bas le niveau de volume de l'enceinte.

### $\bullet$  Touche de mise en sourdine ( $\phi$ X)

Elle permet de mettre en sourdine ou non le volume de l'enceinte.

### **e**Sortie casque (HEOS 7 uniquement)

La musique ne sortira pas des enceintes intégrées lorsque vous branchez le casque et sortira des enceintes lorsque vous débranchez le casque. Voir ver [page 21.](#page-20-1)

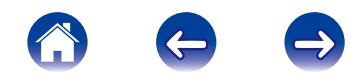

<span id="page-9-0"></span>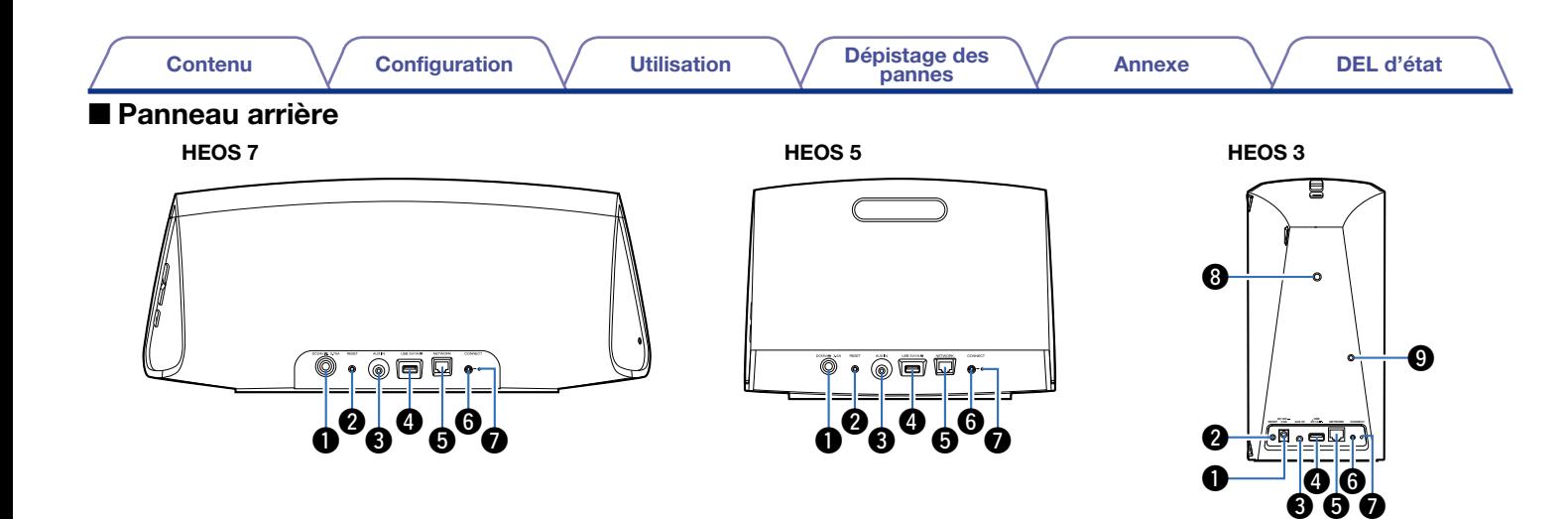

#### qEntrée d'alimentation (DC)

Utilisée pour brancher la source d'alimentation externe (verbage 12).

#### **2** Touche de réinitialisation (RESET)

Divers réglages peuvent être réinitialisés à leurs valeurs d'usine par défaut (**v**[page 37](#page-36-1)).

### **B** Entrée AUX (AUX IN)

Utilisée pour connecter les périphériques audio (v<sup>3</sup>[page 17\)](#page-16-1).

### **D** Entrée USB (USB 5V/1A)

Utilisée pour connecter les périphériques de stockage USB (**v**[page 18](#page-17-1)).

#### **O** Borne réseau (NETWORK)

Utilisée pour connecter cet appareil à un réseau Ethernet filaire (rap[page 14](#page-13-2)).

#### **O** Touche de connexion (CONNECT)

Utilisée pour la configuration Wi-Fi (ver[page 37](#page-36-2)).

#### DEL d'état de connexion

Indique le statut de cet appareil ( $\sqrt{p}$ [page 37](#page-36-2), [40\)](#page-39-0).

#### **O** Orifice de montage fileté

Permet de monter cet appareil au mur ou au plafond.

### oPassage de câble de sécurité

Permet d'empêcher la chute.

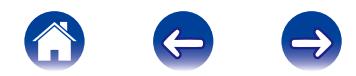

### <span id="page-10-1"></span><span id="page-10-0"></span>Positionnement de votre enceinte

Vous pouvez positionner votre enceinte HEOS n'importe où vous souhaitez profiter de musique. Veuillez suivre ces directives simples pour déterminer le positionnement de votre enceinte.

- L'enceinte doit être à portée de votre réseau sans fil.
- L'enceinte HEOS est à son positionnement optimal lorsqu'elle est placée entre 3 à 12 po. (8 et 30 cm) d'un mur.
- Positionnez l'enceinte au moins à 12 po. (30 cm) d'un téléviseur, ordinateur ou tout autre périphérique d'affichage pour éviter toute possibilité d'interférence.
- Placez l'enceinte dans la pièce où vous effectuerez l'écoute, aussi proche du niveau de l'oreille que possible.
- L'enceinte HEOS n'est pas étanche. Ne la placez pas à proximité d'une source d'eau et ne la laissez pas à l'extérieur, exposée à la pluie ou la neige.

### **Montage au mur ou au plafond (HEOS 3 uniquement)**

L'enceinte HEOS 3 peut être montée au mur ou au plafond à l'aide des fixages de montage filaires pour caméra ou enceinte standard ¼ po. (6,35 mm) qui prennent en charge jusqu'à 10 livres (4,5 kg). Veuillez consulter votre revendeur ou détaillant de produits électroniques Denon local pour des informations sur les options de montage au mur ou au plafond possibles.

#### Avertissement

Conseiller d'installer un câble de sécurité (non fourni) dans le passage de câble de sécurité à l'arrière de l'enceinte afin d'éviter que l'utilisateur ne se blesse ou autres ou encore d'endommager les biens si l'enceinte chute pour une raison quelconque.

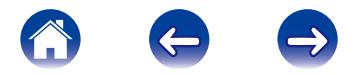

<span id="page-11-0"></span>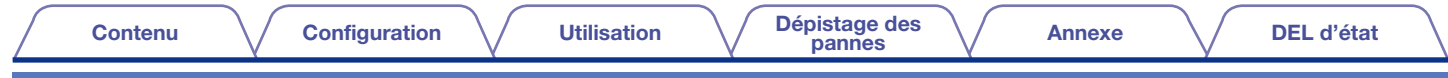

### <span id="page-11-1"></span>Alimentation de votre enceinte

Connectez le cordon d'alimentation fourni avec l'emballage à l'arrière de l'enceinte et branchez-le à la prise murale. L'enceinte est capable de basculer automatiquement entre 100 et 240 V.

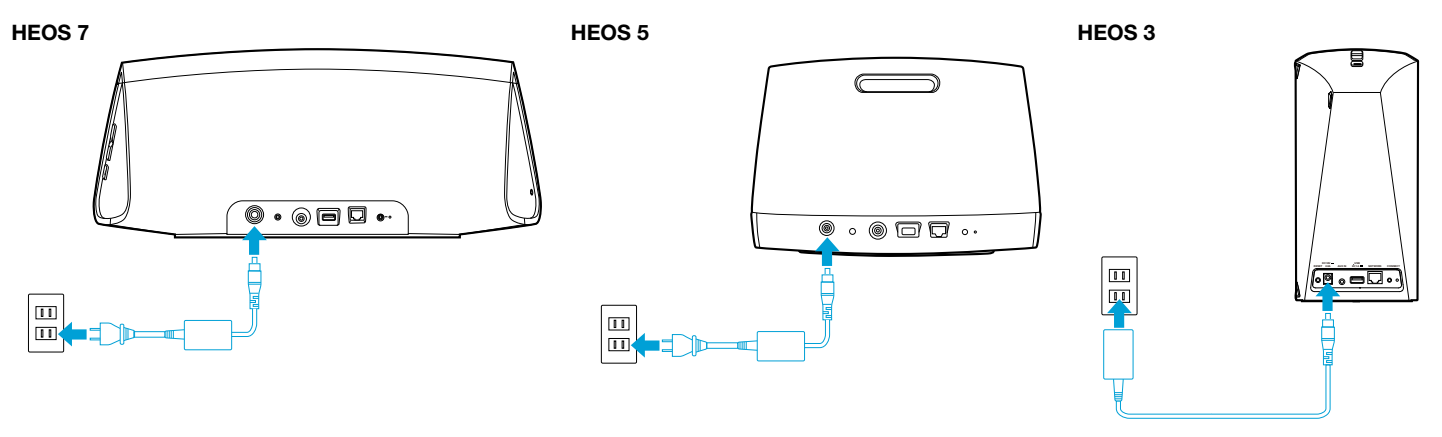

### Obtention de l'application HEOS

L'application HEOS est au cœur de l'expérience HEOS. En utilisant votre téléphone portable et l'application HEOS, vous pouvez configurer, naviguer, explorer et commander votre système HEOS depuis la paume de votre main, n'importe où dans votre maison. Téléchargez l'application HEOS pour iOS ou Android en recherchant dans l'App StoreSM ou le magasin Google Play™ "HEOS by Denon".

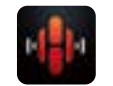

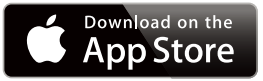

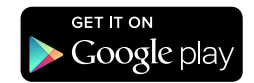

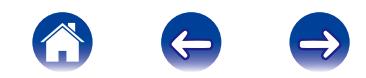

## <span id="page-12-1"></span><span id="page-12-0"></span>RÉGLAGE DE VOTRE PREMIÈRE ENCEINTE HEOS

Après avoir placé votre enceinte dans votre pièce d'écoute et téléchargé l'application HEOS, vous être prêt à configurer votre enceinte pour l'écoute de musique. Ceci implique de suivre les quelques étapes simples pour connecter l'enceinte à votre réseau domestique existant :

#### AVERTISSEMENT

NE connectez PAS le câble Ethernet si vous connectez votre enceinte à votre réseau sans fil. Si vous connectez l'enceinte à un réseau filaire, utilisez le câble Ethernet pour connecter l'enceinte à votre réseau ou routeur.

Assurez-vous que votre périphérique mobile est connecté à votre réseau sans fil (le même réseau auquel vous souhaitez connecter votre enceinte). Vous pouvez vérifier ceci dans le menu Settings – Wi-Fi de votre iOS ou périphérique Android.

#### **REMARQUE**

Si votre réseau sans fil est sécurisé, assurez-vous de connaître le mot de passe pour rejoindre votre réseau.

Assurez-vous d'avoir le câble audio inclus à portée.

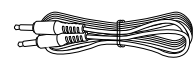

Démarrez l'application HEOS sur votre périphérique mobile.

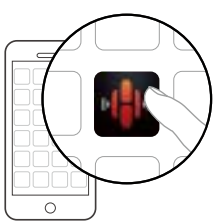

- 4 Appuyez sur la touche "Configurer maintenant" dans la partie supérieure de l'écran.
- 5 Suivez les instructions pour ajouter l'enceinte à votre réseau sans fil. (Les réglages Wi-Fi de votre périphérique mobile seront copiés sur l'enceinte via le câble audio.)

#### REMARQUE

Si vous rencontrez des problèmes quelconques lors de la connexion de votre enceinte, allez directement à la section Dépannage (ver [page 35\)](#page-34-0).

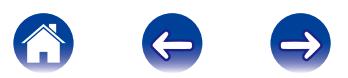

%

### <span id="page-13-1"></span><span id="page-13-0"></span>AJOUT DE PLUS D'ENCEINTES HEOS

Le système audio sans fil HEOS muti-pièces est un véritable système audio multi-pièces qui synchronise automatiquement la lecture entre les différentes enceintes pour que l'audio provenant de différentes pièces soit parfaitement synchronisé et le son toujours superbe ! Vous pouvez aisément ajouter jusqu'à 32 enceintes à votre système HEOS.

### <span id="page-13-2"></span>Ajout d'enceintes filaires

Il vous suffit de connecter l'enceinte à votre réseau domestique à l'aide d'un câble Ethernet et l'enceinte apparaîtra sur votre application HEOS comme une nouvelle pièce dans l'écran Pièces.

À votre convenance, vous pouvez affecter un nom à l'enceinte pour indiquer la pièce dans laquelle vous l'avez placée.

- Utilisez uniquement un câble LAN STP ou ScTP blindé qui est facilement disponible dans les magasins d'électroniques (CAT-5 ou supérieur recommandé).
- Ne connectez pas une borne réseau directement au port LAN/à la borne Ethernet de votre ordinateur.

### Ajout d'enceintes sans fil

Vous pouvez ajouter des enceintes sans fil à votre système HEOS en sélectionnant "Ajouter le périphérique" dans le menu de réglages de l'application HEOS et en suivant les instructions ci-dessous :

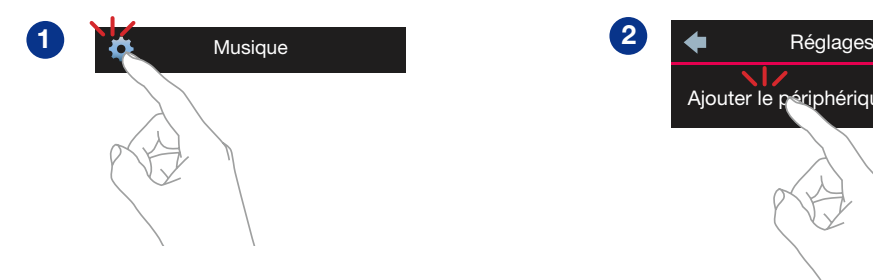

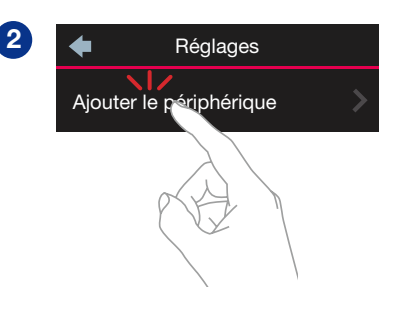

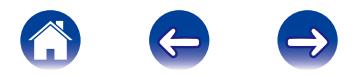

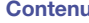

## <span id="page-14-1"></span><span id="page-14-0"></span>UTILISATION DE VOTRE ENCEINTE HEOS

Après avoir connecté votre enceinte à votre réseau et installé l'application HEOS sur votre périphérique mobile, profiter de votre musique préférée devient un jeu d'enfant. Vous pouvez écouter des musiques différentes sur chaque enceinte ou la même musique parfaitement synchronisée sur toutes les enceintes. C'est vous qui décidez !

### Sélection d'une pièce/enceinte

Si vous dispose de plusieurs enceintes HEOS, vous devez indiquer au système HEOS quelle enceinte vous souhaitez contrôler :

- Appuyez sur l'onglet Pièces.
- 2 Sélectionnez la pièce/l'enceinte que vous souhaitez contrôler.
- 3 Sélectionnez l'onglet Musique pour sélectionner une source de musique ou l'onglet A l'écoute pour contrôler ce qui est actuellement en cours de lecture dans la pièce sélectionnée.

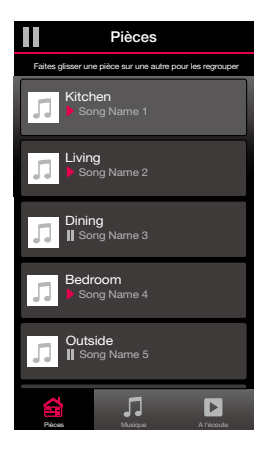

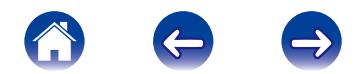

### <span id="page-15-0"></span>Écoute de la radio

Le système HEOS inclut l'accès à plus de 70 000 flux de radio Internet gratuits des quatre coins du monde via le service radio Tuneln. Il vous suffit de sélectionner le logo Tuneln à partir du menu Music principal et naviguez parmi les 70 000 stations bien organisées en catégories populaires et sélectionnez une station qui satisfera votre humeur.

#### REMARQUE

Si vous disposez d'un compte Tuneln, vous pouvez vous connecter au service Tuneln dans Settings – Music Sources – TuneIn et accéder à toutes vos stations TuneIn "My Favorite".

 $\blacksquare$   $\blacksquare$  Signal audio

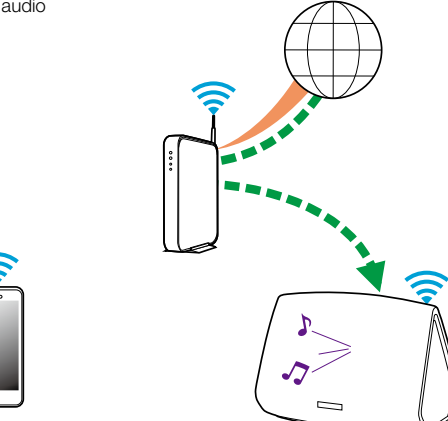

### Lecture de musique stockée sur votre périphérique mobile

- 1 Appuyez sur l'onglet "Musique".
- 2 Sélectionnez "Ce téléphone/iPhone/iPod/iPad".
- 3 Naviguez jusqu'à la musique locale sur votre téléphone et sélectionnez une plage à lire.

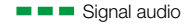

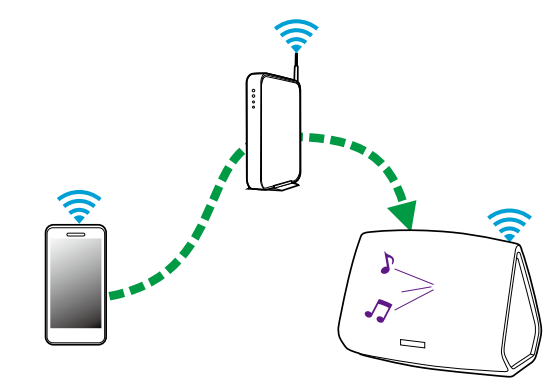

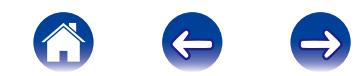

### <span id="page-16-1"></span><span id="page-16-0"></span>Lecture de musique à partir de l'entrée AUX

- Connectez un périphérique audio avec une sortie audio stéréo 3,5 mm à l'entrée AUX de votre enceinte à l'aide du câble audio stéréo 3,5 mm inclus.
- 
- 2 Sélectionnez "Entrée AUX" à partir de l'onglet Music.
- 3 Sélectionnez le nom de l'enceinte à laquelle vous avez connecté le périphérique audio à l'étape 1.
- **4** Lancez la lecture sur le périphérique audio.
- 5 Le son du périphérique audio peut être directement lu sur l'enceinte sélectionnée ou sur votre réseau ou numérisé et envoyé via votre réseau aux autres enceintes.

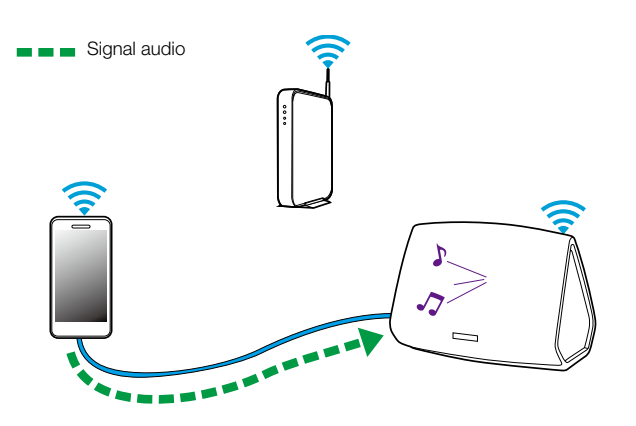

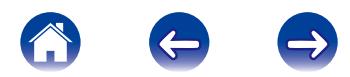

### <span id="page-17-1"></span><span id="page-17-0"></span>Lecture de musique à partir d'un dispositif USB

- Insérez un dispositif USB formaté FAT32 dans le port USB à l'arrière de système HEOS.
- 2 Sélectionnez "Musique Locale" à partir de l'onglet Musique.
- 3 Sélectionnez le nom de votre système HEOS.
- 4 Naviguez jusqu'à la musique sur votre dispositif USB et sélectionnez une plage à lire.

#### REMARQUE

- Il peut s'écouler quelques minutes avant que le nom de votre système HEOS apparaisse dans la liste Local Music si vous avez un grand nombre de fichiers sur votre dispositif USB.
- Il n'est pas possible de connecter et d'utiliser un ordinateur via le port USB de cet appareil à l'aide d'un câble USB.

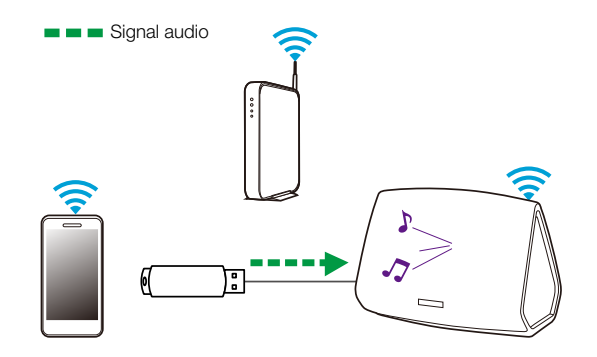

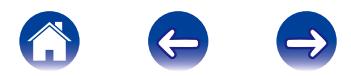

#### [Contenu](#page-1-0)  $\setminus$  [Configuration](#page-12-0) V [Utilisation](#page-14-0)

### <span id="page-18-0"></span>Compte HEOS

### 2 Qu'est-ce-qu'un compte HEOS ?

Un compte HEOS est un compte principal ou "keychain" pour la gestion de tous vos services de musique HEOS avec un nom d'utilisateur et mot de passe uniques.

### 2 Pourquoi ai-je besoin d'un compte HEOS ?

Avec le compte HEOS, il vous suffit d'entrer une seule fois vos nom de connexion et mot de passe pour vos services de musique. Ceci vous permet d'utiliser rapidement et aisément plusieurs applications de contrôleur sur différents périphériques. Il vous suffit de vous connecter à votre compte HEOS sur n'importe quel périphérique pour avoir accès à tous vos services de musique associés, lire les listes de lecture et d'historique personnalisées, même si vous êtes chez un ami pour écouter de la musique sur leur système HEOS.

### **E** Inscription pour un compte HEOS

Vous serez invité à vous inscrire pour un compte HEOS la première fois que vous tentez d'accéder à tout service de musique à partir du menu Music principal de l'application HEOS.

### ■ Modification de votre compte HEOS

- 1 Appuyez sur l'onglet "Musique".
- Sélectionnez l'icône Settings dans l'angle supérieur gauche de l'écran.
	- 3 Sélectionnez "Compte HEOS".
- 4 Déconnexion, modification ou suppression de votre compte HEOS à partir de votre système HEOS.

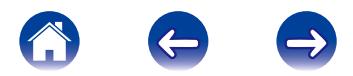

### <span id="page-19-0"></span>Lecture à partir de services de musique

Un service de musique est une entreprise de musique en ligne qui fournit un accès à un vaste choix de musique via des inscriptions gratuites et/ou payantes. En fonction de votre emplacement géographique, vous devrez choisir entre plusieurs options. Pour plus d'informations sur les services disponibles dans votre région, veuillez consulter le site HEOSbyDenon.com

### Ajout d'un service de musique

Après avoir configuré votre compte HEOS, vous pouvez ajouter des services de musique pris en charge à votre système HEOS en appuyant sur le logo de service de musique dans l'onglet Music.

Suivez les instructions à l'écran pour ajouter vos nom d'utilisateur et mot de passe pour le service de musique sélectionné. Vous n'avez à entrer vos informations de compte qu'une seule fois étant donné que le service de compte HEOS garde en mémoire vos informations de connexion pour que vous n'ayez pas à les saisir à chaque fois que vous souhaitez lire de la musique à partir du service de musique.

Des services de musique supplémentaires peuvent être disponibles sous Settings – Music Services.

### ■ Modification des réglages de service de musique

- 1 Appuyez sur l'onglet "Musique".
- Sélectionnez l'icône Settings dans l'angle supérieur gauche de l'écran.
- 3 Sélectionnez "Sources audio".
- **1** Sélectionnez le nom du service de musique en ligne que vous souhaitez modifier.
- 5 Déconnectez-vous, puis connectez-vous à nouveau pour associer vos nom d'utilisateur et mot de passe à votre compte HEOS.
- 6 Sélectionnez "Cachez pour le moment" pour empêcher le logo du service d'apparaître sur le menu Music principal.

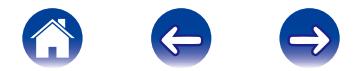

### <span id="page-20-1"></span><span id="page-20-0"></span>Utilisation d'un casque (HEOS 7 uniquement)

Vous pouvez écouter de la musique par casque en connectant votre casque préféré à la prise casque 3,5 mm sur la partie latérale de l'enceinte HEOS 7. La musique ne sortira pas des enceintes intégrées lorsque vous branchez le casque sur la prise et sortira des enceintes lorsque vous débranchez le casque.

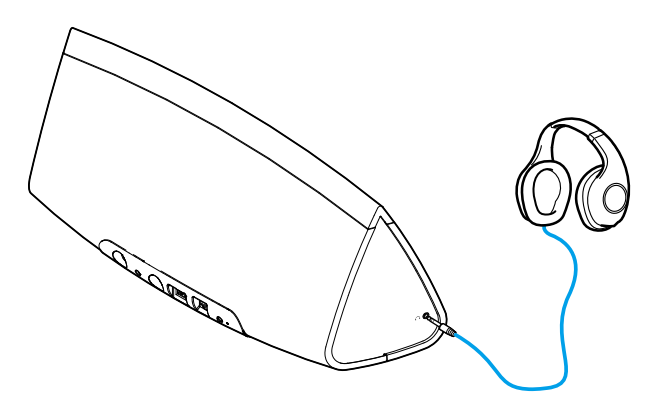

#### REMARQUE

Afin d'éviter toute perte auditive, ne pas augmenter excessivement le niveau du volume lors de l'utilisation du casque.

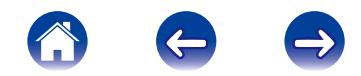

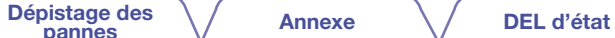

### <span id="page-21-0"></span>Écoute de la même musique dans plusieurs pièces

Le système HEOS est un véritable système audio multi-pièces qui synchronise automatiquement la lecture audio entre les enceintes multiples de sorte que l'audio provenant de différentes pièces est parfaitement synchronisé et produise toujours un son incroyable! Vous pouvez aisément ajouter jusqu'à 32 enceintes à votre système HEOS.

Vous pouvez regrouper ou associer jusqu'à huit enceintes individuelles à un groupe d'enceintes qui fonctionnent comme si elles étaient une enceinte unique.

### Association de pièces

- Appuyez sur l'onglet "Pièces".
- 2 Appuyez sur le nom de la pièce où aucune musique n'est diffusée et maintenez votre doigt à l'écran.
- 3 Déplacez le nom de la pièce vers la pièce où la musique est diffusée (indiquée par le contour rouge) et retirez votre doigt.
- 4 Les deux pièces seront associées en un groupe d'enceintes unique et les deux pièces auront la même musique en synchronisation parfaite.

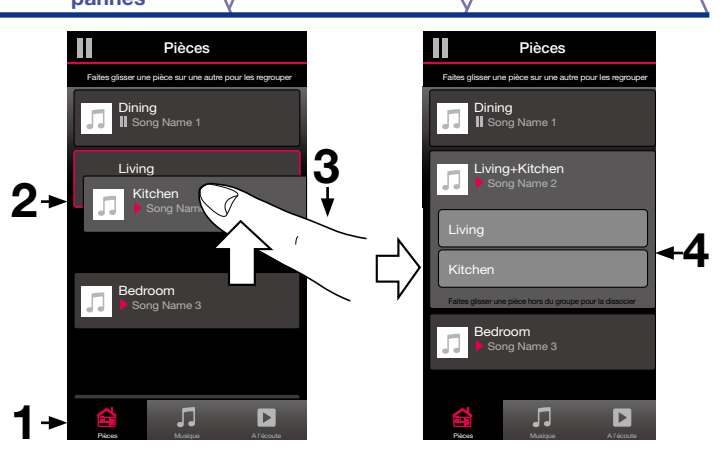

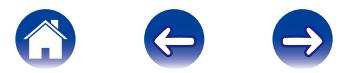

#### <span id="page-22-0"></span>Dépistage des \/ [Annexe](#page-37-0) \/ [DEL d'état](#page-39-0) [Contenu](#page-1-0)  $\setminus$  [Configuration](#page-12-0)  $\setminus$  [Utilisation](#page-14-0) **Dissociation de pièces** Ш Pièces Pièces Fait une autre pour les regrouper Faites glisser une pièce sur une autre pour les regrouper 1 Appuyez sur l'onglet "Pièces". **Dining** Dining **Song Name 1** Song Name 1 2 Appuyez sur le nom de la pièce que vous souhaitez Living<br>▶ Song Name 2 retirer du groupe et maintenez votre doigt à l'écran. Living Song Name 2 л REMARQUE Kitchen +4 **Song Name 3** Vous ne pouvez pas retirer la première pièce qui a commencé à lire la musique  $2 - \frac{3}{\frac{K_{\text{tichen}}}{\sqrt{3}}}$ avant l'association. Bedroom Kitchen 3 Déplacez le nom de la pièce en dehors du groupe et Bedroom retirez votre doigt. Song Name 3 Outside **II** Song Name 5

1

Pièces Musique A l'écoute

 $\Box$ 

4 La musique s'arrêtera dans la pièce lorsque vous la déplacez du groupe mais continuera dans les autres pièces.

Pièces Musique A l'écoute

 $\sqrt{ }$ 

 $\blacksquare$ 

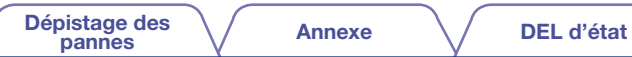

### <span id="page-23-0"></span>Association de toutes les pièces (Mode Party)

Vous pouvez facilement regrouper les huit pièces en Mode Party, en "pinçant".

- 1 Appuyez sur l'onglet "Pièces".
- 2 Placez deux doigts sur l'écran sur la liste des pièces.
- 3 Pincez rapidement vos deux doigts puis relâchez.
- 4 Tous vos pièces seront associées et commenceront la lecture de la même musique en synchronisation parfaite.

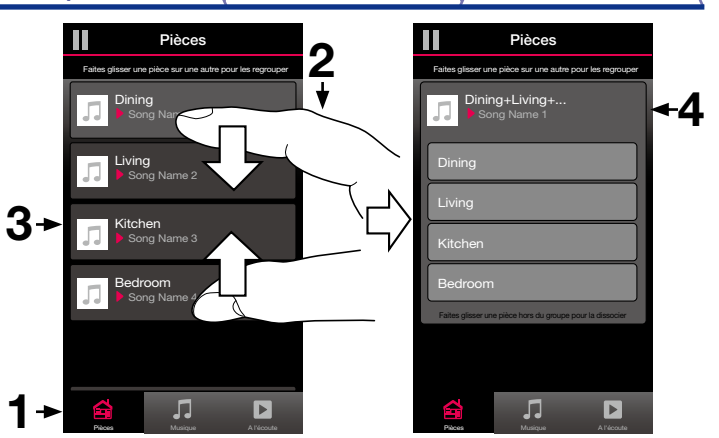

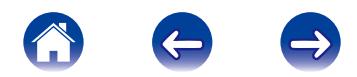

[Dépistage des](#page-34-0)  $\sqrt{\phantom{a}}$  [Annexe](#page-37-0)  $\phantom{a}\sqrt{\phantom{a}}$  [DEL d'état](#page-39-0)

### <span id="page-24-0"></span>**Dissociation de toutes les pièces**

Vous pouvez aisément dissocier toutes vos pièces et quitter le mode Fête à l'aide d'un geste d'"écartement".

- 1 Appuyez sur l'onglet "Pièces".
- 2 Rapprochez deux doigts sur l'écran sur la liste des pièces.
- 3 Écartez rapidement vos deux doigts et relâchez-les.
- 4 Tous vos pièces seront dissociées et la musique s'arrêtera dans chaque pièce (à l'exception de la pièce "principale" d'origine qui lisait la musique avant l'association des pièces).

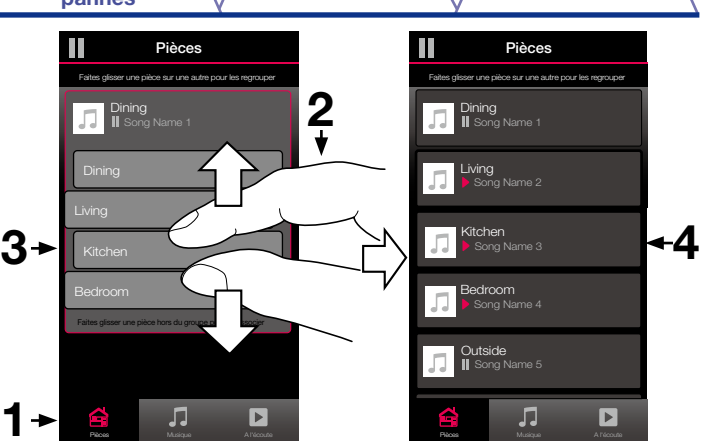

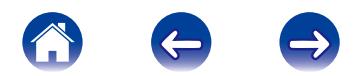

### <span id="page-25-0"></span>Utilisation de la file d'attente Now Playing

HEOS utilise une "ile d'attente" Now Playing pour mettre en attente la musique que vous souhaitez écouter. La musique peut être sélectionné à partir de n'importe quelles sources de musique en ligne ou locales (à condition qu'elles soient des flux de type de "radio" ou "station" préprogrammés). Cette fonctionnalité fonctionne comme un jukebox. Vous sélectionnez un élément (une plage, un album, une liste de lecture ou même toute votre collection de musique) et l'ajoutez à la "file d'attente". Lorsque vous sélectionnez un élément, vous serez invité à choisir la manière dont votre musique est placée dans la file d'attente.

### **El ire Maintenant**

Insère l'élément à la file d'attente après la plage actuellement en cours de lecture et lit l'élément sélectionné immédiatement.

### **E** Replacer dans la liste

Efface la file d'attente et lit l'élément sélectionné immédiatement.

### **Elire Suivant**

Insère l'élément dans la file d'attente après la plage en cours et la lit lorsque la plage actuelle se termine.

### Ajouter à la liste de lecture

Ajoute l'élément à la fin de la file d'attente.

### Repeat and Shuffle Playback

Vous pouvez contrôler la manière dont la file d'attente lit la musique que vous avez ajoutée à l'aide des contrôles Repeat et Shuffle. Les contrôles de lecture sont visibles sur l'écran Now Playing.

Sélectionnez l'onglet "A l'écoute".

#### Sélectionnez la couverture pour révéler les contrôles repeat  $\blacksquare$  et shuffle  $\boxtimes$ .

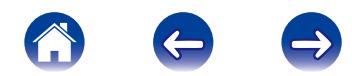

### Dépistage des \/ [Annexe](#page-37-0) \/ [DEL d'état](#page-39-0)

### <span id="page-26-0"></span>Réorganisation de la file d'attente Now Playing

Une fois les plages sélectionnées dans votre file d'attente, vous souhaiterez peut-être réorganiser l'ordre ou supprimer certaines plages :

- Sélectionnez l'onglet "A l'écoute".
- 2 Sélectionnez l'icône de file d'attente **de dans l'angle** supérieur droit de l'écran.
- Sélectionnez l'icône en forme de crayon **pour passer** en mode Edit.
- 4 Réorganisez l'ordre de votre file d'attente en déplaçant<br>l'icône de liste ⊟ (sur la partie droite de chaque ligne de plage) vers le haut ou le bas.

### Suppression de plages de la file d'attente de lecture

Vous pouvez retirer des plages une par une de la file d'attente Now Playing :

- Sélectionnez l'onglet "A l'écoute".
- Sélectionnez l'icône de file d'attente **de la dans l'angle** supérieur droit de l'écran.
- 3 Sélectionnez l'icône en forme de crayon pour passer en mode Edit.
- 4 Sélectionnez la ou les plages que vous souhaitez supprimer.
- $5$  Sélectionnez l'icône de suppression  $\blacksquare$  pour supprimer toutes les plages sélectionnées de la file d'attente de lecture.

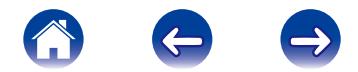

### <span id="page-27-0"></span>Suppression de toutes les plages de la file d'attente de lecture

Vous pouvez supprimer toutes les plages de la file d'attente Now Playing:

#### Sélectionnez l'onglet "A l'écoute".

- Sélectionnez l'icône de file d'attente **de la dans l'angle** supérieur droit de l'écran.
- Sélectionnez l'icône en forme de corbeille **in** pour confirmer que vous souhaitez supprimer toutes les plages de la file d'attente.

### Enregistrement de listes de lecture

Vous pouvez enregistrer la file d'attente Now Playing en tant qu'une liste de lecture HEOS que vous pouvez rappeler ultérieurement. La nouvelle liste de lecture sera disponible à partir de la touche Playlists sur l'onglet Music sur chaque application de contrôleur connectée à votre système HEOS.

- Sélectionnez l'onglet "A l'écoute".
- 2 Sélectionnez l'icône de file d'attente **de dans l'angle** supérieur droit de l'écran.
- 3 Sélectionnez l'icône Save
- Saisissez un nom pour votre liste de lecture et appuyez sur l'icône Save.

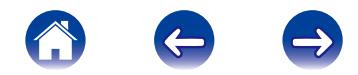

### <span id="page-28-0"></span>RÉGLAGES DE L'ENCEINTE

Vous pouvez ajuster des réglages spécifiques pour chacune de vos enceintes HEOS dans votre système:

- Sélectionnez l'icône Settings située dans l'angle supérieur gauche du menu Music principal pour afficher le menu Settings.
- Sélectionnez "Mes périphériques" pour afficher une liste de vos enceintes.
- 3 Sélectionnez l'enceinte que vous souhaitez ajuster.

### Modification du nom d'une enceinte

- Sélectionnez "Nom".
- Sélectionnez ou saisissez un nouveau nom pour votre enceinte.
- Sélectionnez la touche Save vel pour enregistrer vos modifications.

### Modification de la connexion réseau sans fil

- Sélectionnez "Réseau".
- Une liste de réseaux sans fil auxquels votre enceinte peut accéder s'affiche.
- Sélectionnez le réseau auquel vous souhaitez associer votre enceinte.
- 4 Patientez pendant que la connexion réseau de l'enceinte change.

#### **REMARQUE**

Le réseau filaire est automatiquement sélectionné lorsque l'enceinte est connectée à un réseau Ethernet filaire. Pour changer et utiliser un réseau sans fil, vous devez retirer le câble Ethernet de l'arrière de votre enceinte.

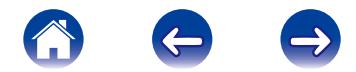

### <span id="page-29-0"></span>Modification de l'égaliseur de l'enceinte

- Sélectionnez "EQ".
- Réglez les aigus ou les graves vers le haut ou le bas.
- 3 Sélectionnez la touche Reset pour restaurer les réglages par défaut.

### Réglage de la qualité audio

Sélectionne l'option de transcodage pour la retransmission audio d'un appareil HEOS vers un autre appareil HEOS (ou groupe d'appareils) à travers le réseau. Lorsqu'elles sont réglées sur "Normale", les sources audio à débit binaire élevé provenant du premier appareil (tel que l'entrée AUX, WAV, FLAC et PCM) seront transcodées pour assurer le plus haut niveau de fiabilité du flux audio.

- Sélectionnez "Qualité".
- 2 Sélectionnez Normale (réglage par défaut) ou Haut.

### %

Si vous avez sélectionné Haut et que vous rencontrez des pertes de niveau audio pendant le streaming des sources d'un appareil vers d'autres appareils, veuillez sélectionner Normale (par défaut).

### Réglages de l'enceinte avancés

#### Avertissement

L'ajustement de ces réglages peut déconnecter votre enceinte de votre réseau et rendre l'enceinte inutilisable. N'utilisez pas ces fonctionnalités à moins d'être confortable avec les ajustements avancés sur vos enceintes.

### **Réglages réseau**

- Sélectionnez "Avancé".
- Sélectionnez "Network Settings".
- 3 Faites défiler vers le bas pour voir toutes les options pour
	- a. l'interface réseau (filaire ou sans fil)
	- b. les réglages réseau sans fil
	- c. l'adresse IP statique ou manuelle de votre enceinte
- **4** Sélectionnez Save Settings pour appliquer les nouveaux réglages ou Cancel Changes pour revenir aux réglages précédents.

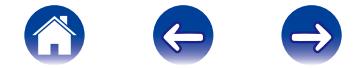

<span id="page-30-0"></span>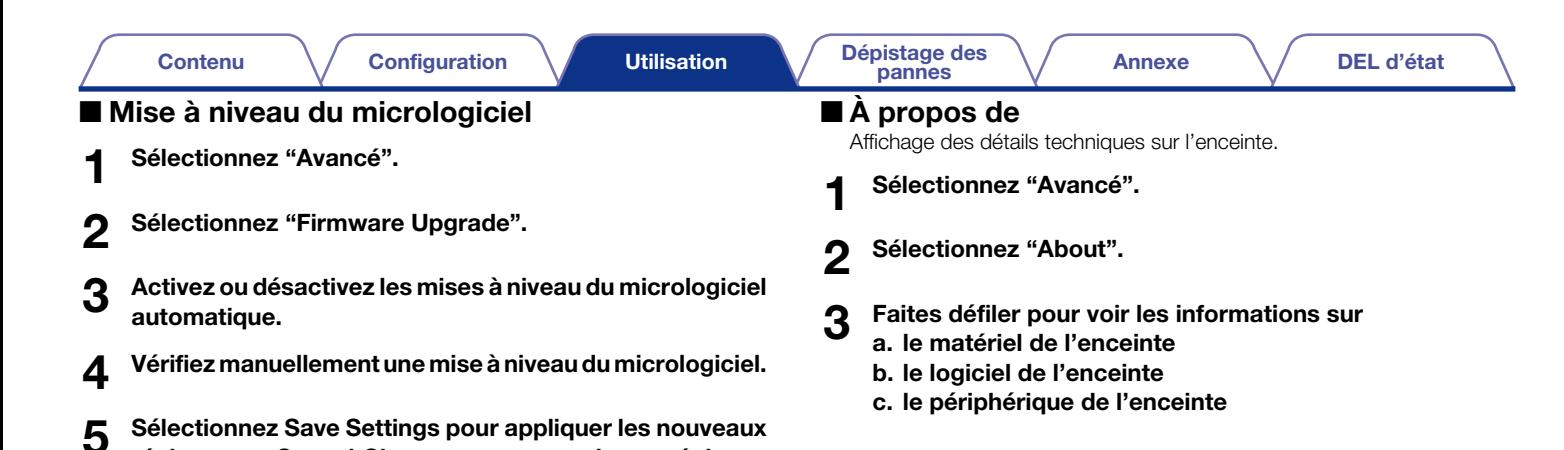

réglages ou Cancel Changes pour revenir aux réglages

précédents.

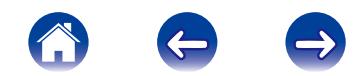

## <span id="page-31-0"></span>MISE À JOUR DE VOTRE SYSTÈME

HEOS peut ajouter des améliorations et une fonctionnalité mise à jour via votre connexion Internet haut débit. Lorsque de telles mises à jour deviennent disponibles, vous serez notifié à l'ouverture de l'application HEOS. Suivez les instructions à l'écran pour mettre à jour l'enceinte et/ ou l'application de contrôleur.

Au cas où vous souhaitez initialiser manuellement une mise à jour, veuillez suivre les étapes ci-dessous :

- Sélectionnez l'icône Settings située dans l'angle supérieur gauche du menu Music principal pour afficher le menu Settings.
- 2 Sélectionnez "Vérifier les mises à jour".
- 3 Suivez les instructions à l'écran pour installer toutes les mises à jour disponibles pour votre système HEOS.

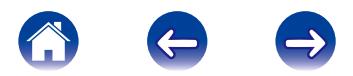

## <span id="page-32-0"></span>FONCTIONNALITÉS AVANCÉES

Il y a quelques fonctionnalités avancées sur le système HEOS que vous pourrez explorer une fois que vous vous serez familiarisé avec le fonctionnement de base. Vous pouvez accéder aux fonctionnalités avancées du système HEOS en suivant les étapes ci-dessous :

- Sélectionnez l'icône Settings située dans l'angle supérieur gauche du menu Music principal pour afficher le menu Settings.
- Sélectionnez "Réglages avancés" pour afficher une liste des réglages disponibles.

### Envoi de diagnostics

Si vous avez des difficultés avec votre réseau ou système HEOS, il vous sera peut-être demandé par le personnel du support technique Denon de sélectionner cette option. Cette fonctionnalité enverra automatiquement les informations de diagnostic au support technique Denon sur votre système HEOS y compris les enceintes, les ponts et les contrôleurs.

#### **REMARQUE**

Aucune information personnelle n'est envoyée et vos informations ne seront jamais partagées avec personne.

### Partage de musique à partir de votre périphérique mobile

L'application HEOS dispose d'une fonctionnalité appelée "Partage de la musique" qui peut partager la musique locale stockée sur votre périphérique mobile aux autres utilisateurs de l'application HEOS sur votre réseau local. Pour activer cette fonctionnalité, sélectionnez Partage de la musique et réglez-la sur "ON".

Le nom du périphérique à partir duquel vous effectuez le partage apparaîtra comme une nouvelle source Local Music permettant aux autres applications de contrôleur HEOS de naviguer et lire de la musique à partir de votre périphérique.

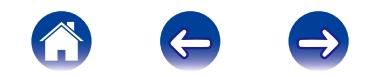

### <span id="page-33-0"></span>Réinitialisation de votre application de contrôleur

Cette fonctionnalité réinitialisera l'application de contrôle à son état d'origine au moment de son installation sur votre périphérique mobile sans nécessiter de la supprimer, télécharger ou réinstaller à partir du magasin d'applications.

### Modes d'alimentation

### ■ Veille réseau

Pour des économies d'énergie, l'enceinte passera automatiquement en "Network Standby" à chaque fois qu'il n'y a aucun(e) accès réseau ou lecture pendant 20 minutes et reprendra automatiquement normalement lorsque l'enceinte est sélectionnée et lit la musique. Il n'y a aucun témoin visible ou DEL qui indiquera que l'enceinte est en veille réseau étant donné qu'il s'agit d'une fonction entièrement automatique.

### ■ Veille profonde

L'enceinte peut également entrer automatiquement en "Deep Standby" à chaque fois que la connexion réseau filaire ou sans fil est retirée pendant plus de 60 minutes. La DEL du panneau avant s'éteindra pendant la veille profonde. Pour "réveiller" une enceinte de la veille profonde, vous pouvez appuyer sur les touches de volume ou de sourdine. La DEL du panneau avant s'allumera immédiatement.

### ■ Arrêt

Pour éteindre complètement l'alimentation de l'enceinte, vous devez retirer la prise principale à l'arrière de l'enceinte.

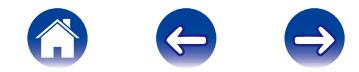

### <span id="page-34-1"></span><span id="page-34-0"></span>RÉSOLUTION DES PROBLÈMES DE BASE

### Mon haut-parleur ne peut pas se connecter à mon réseau via le câble audio

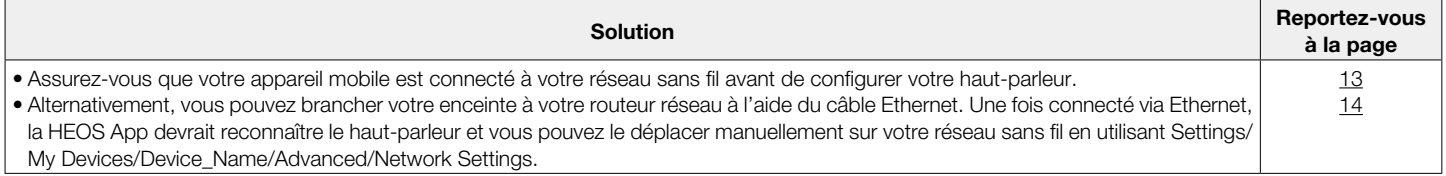

### Je reçois un message "Aucun produit trouvé"

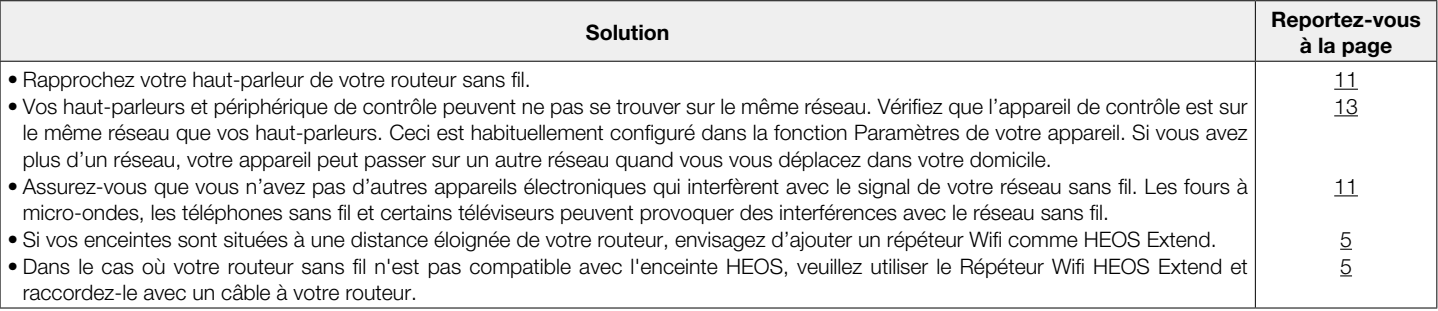

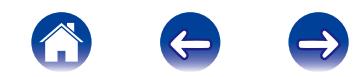

### <span id="page-35-0"></span>La musique s'arrête ou ralentit parfois

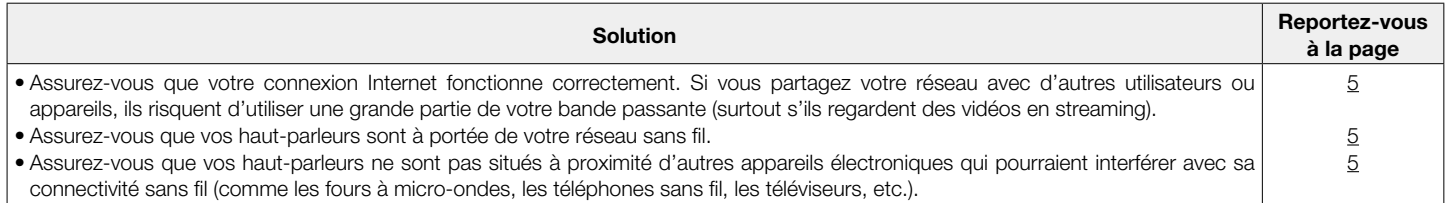

### J'entends un délai lors de l'utilisation de l'entrée AUX avec ma TV

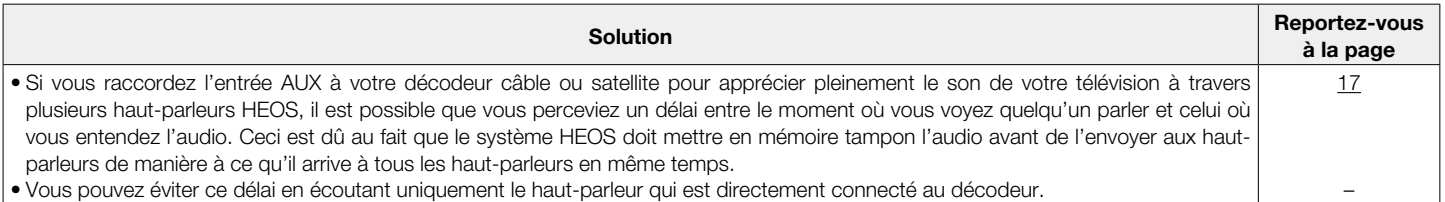

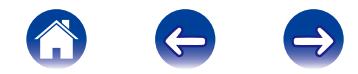

### <span id="page-36-2"></span><span id="page-36-0"></span>Connexion à un réseau WPS

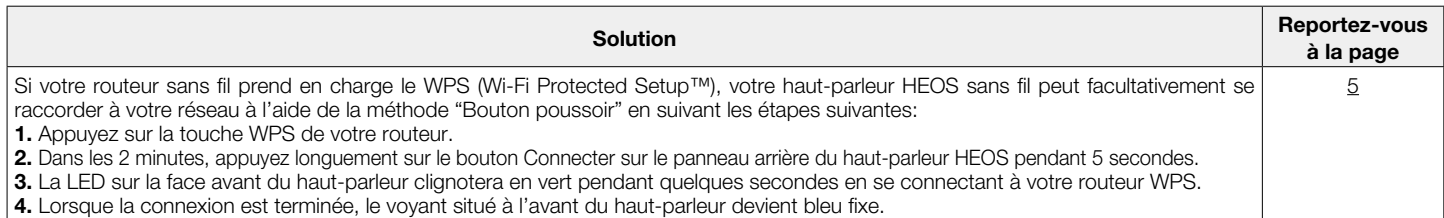

### La réinitialisation de votre haut-parleur

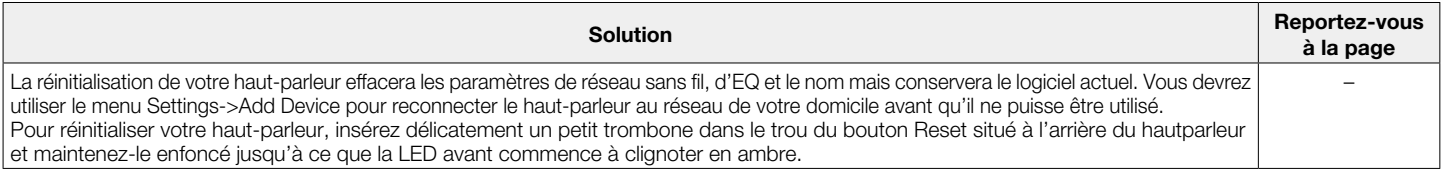

### <span id="page-36-1"></span>La restauration du haut-parleur aux réglages d'usine

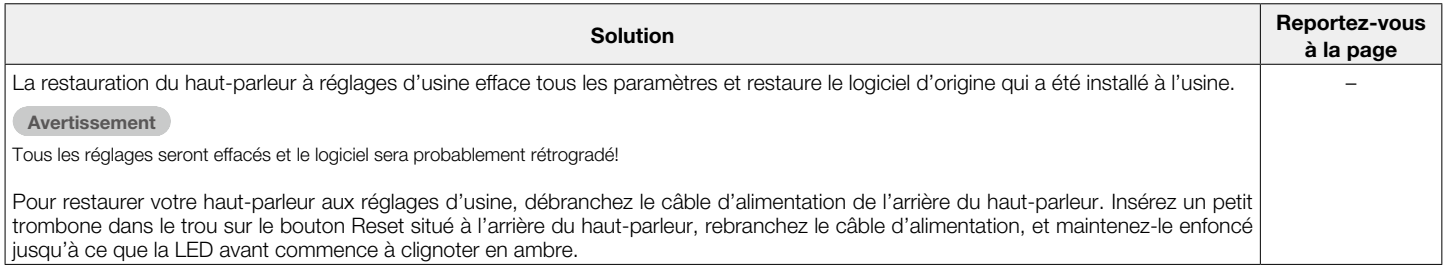

\* Pour plus d'informations, veuillez visiter le site HEOSbyDenon.com

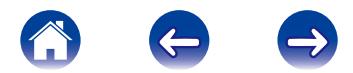

<span id="page-37-1"></span>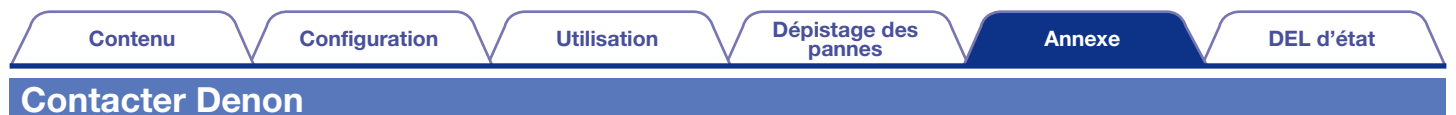

<span id="page-37-0"></span>Pour les États-Unis et le Canada uniquement :

Si vous avez besoin d'aide supplémentaire avec votre produit HEOS, veuillez contacter HEOS par le Service d'Assistance à la Clientèle Denon ci-dessous :

Site Web : www.HEOSbyDenon.com/Support Email : Support@HEOSbyDenon.com Chat en direct : www.HEOSbyDenon.com/LiveChat Téléphone : Appel Gratuit (855) 499 2820 (L-V 10H00 à 22H00 EST / Sam 12H00 à 20H00 EST)

Pour les autres régions :

Si vous avez besoin d'une aide supplémentaire pour résoudre des problèmes, veuillez contacter le service clientèle Denon de votre région ou consultez HEOSbyDenon.com

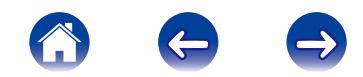

<span id="page-38-0"></span>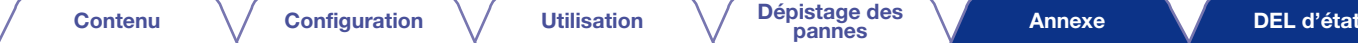

## **SPÉCIFICATIONS**

### Codecs et types de fichiers pris en charge

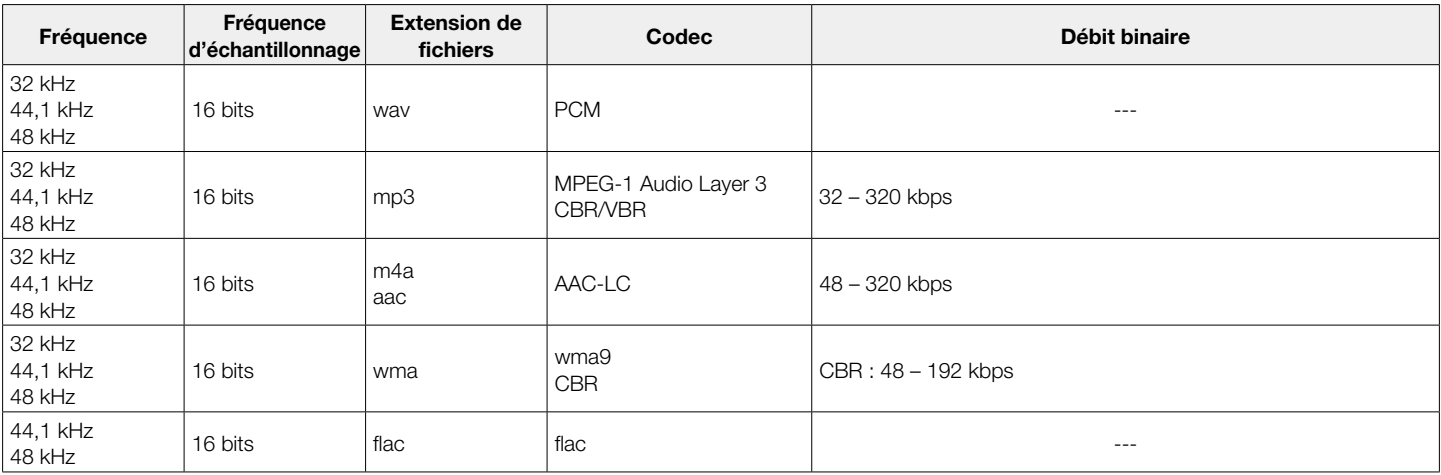

#### REMARQUE

Les fichiers protégés par DRM tels que Fairplay DRM d'Apple ne sont pas pris en charge.

<span id="page-39-1"></span>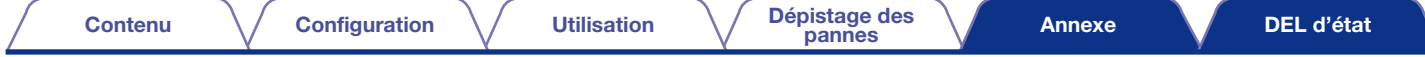

### <span id="page-39-0"></span>Tableau des DEL d'état

#### [Exemple] HEOS 5

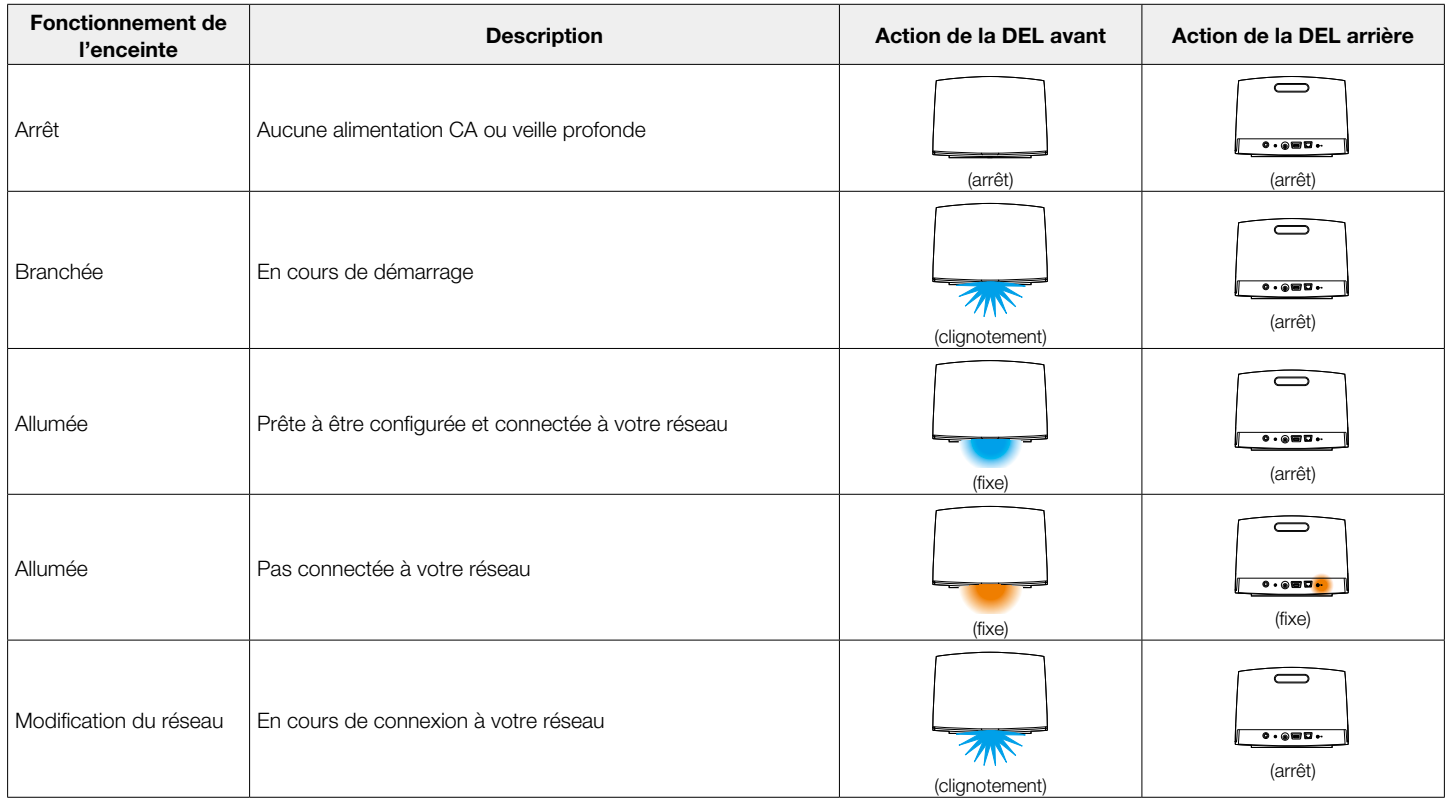

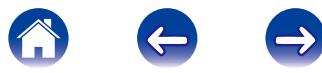

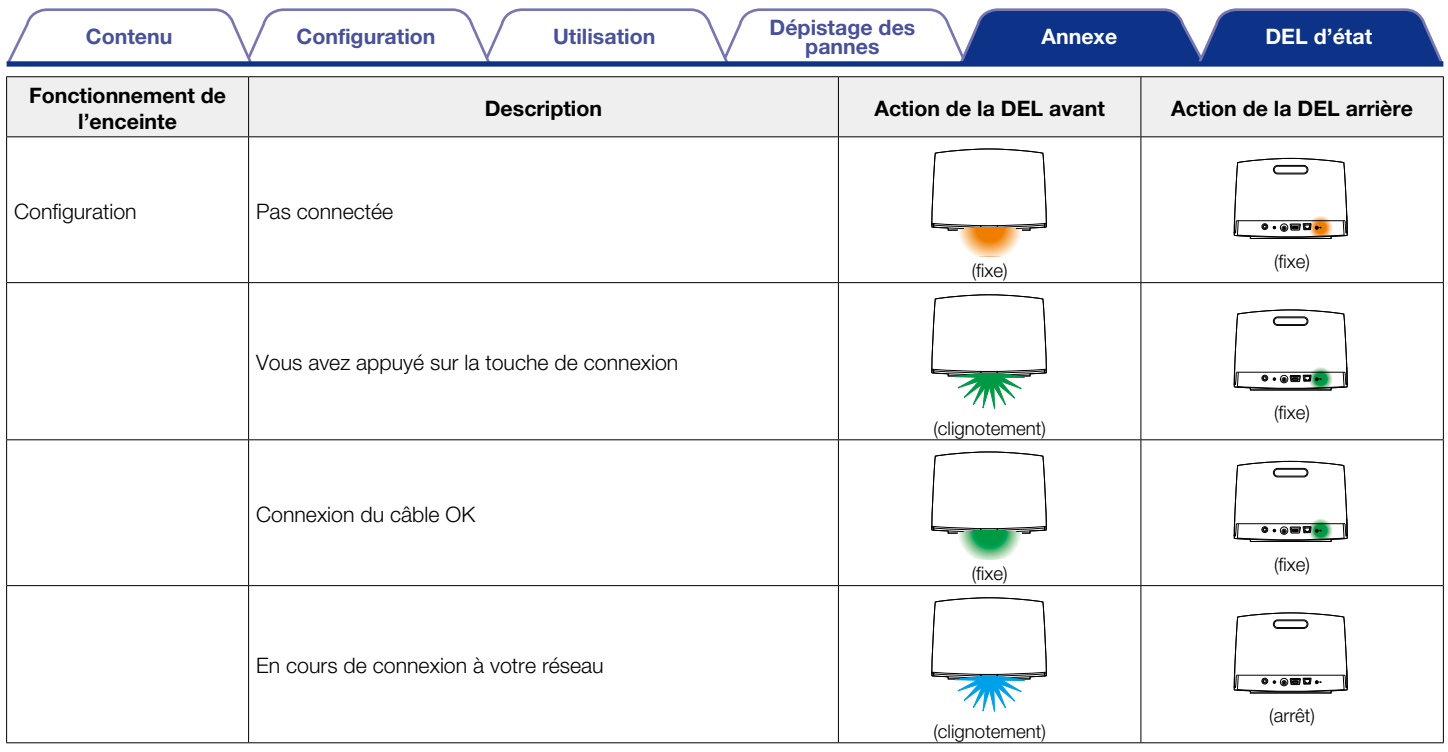

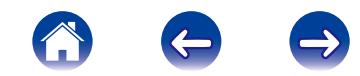

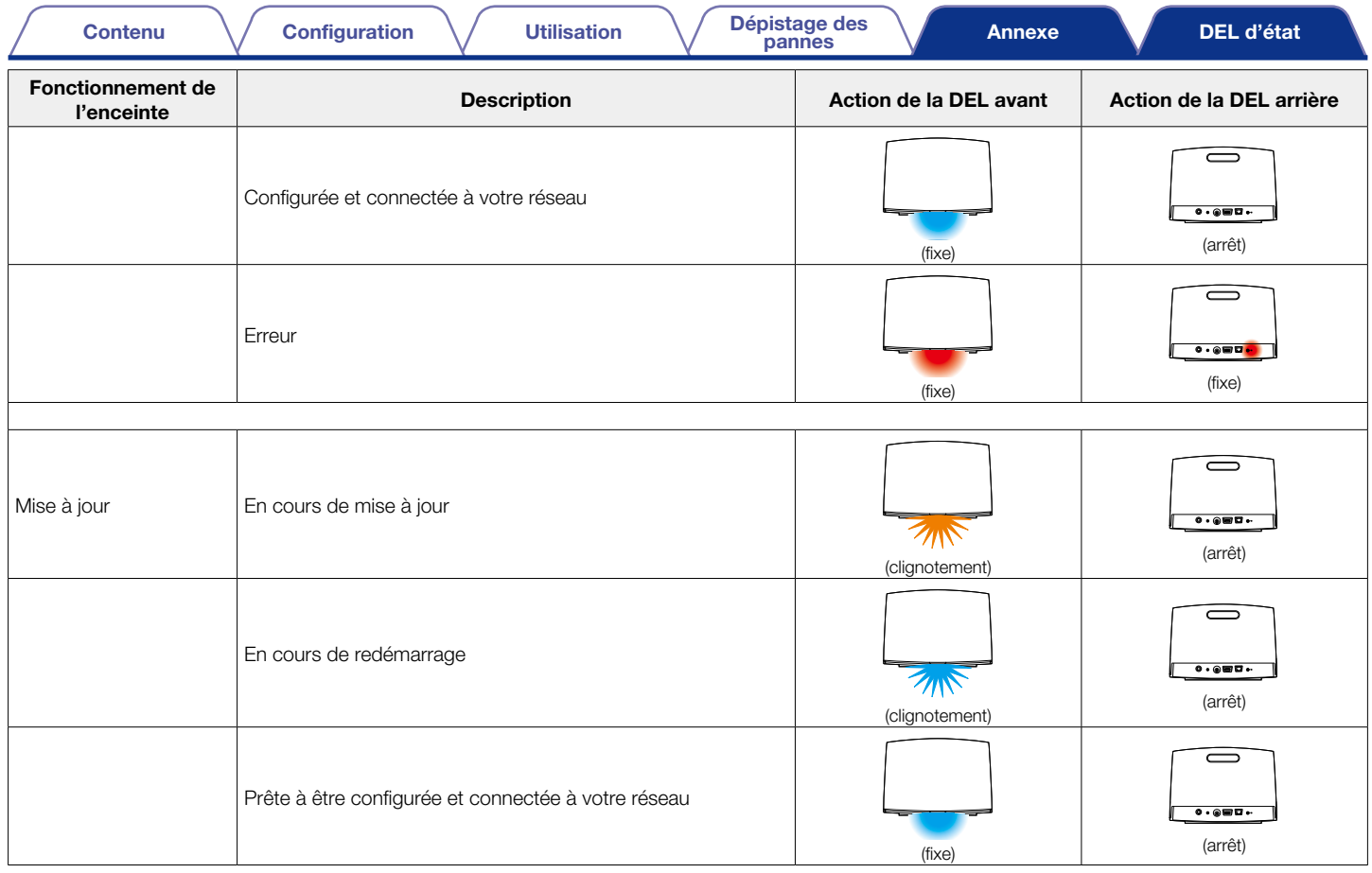

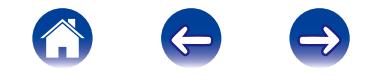

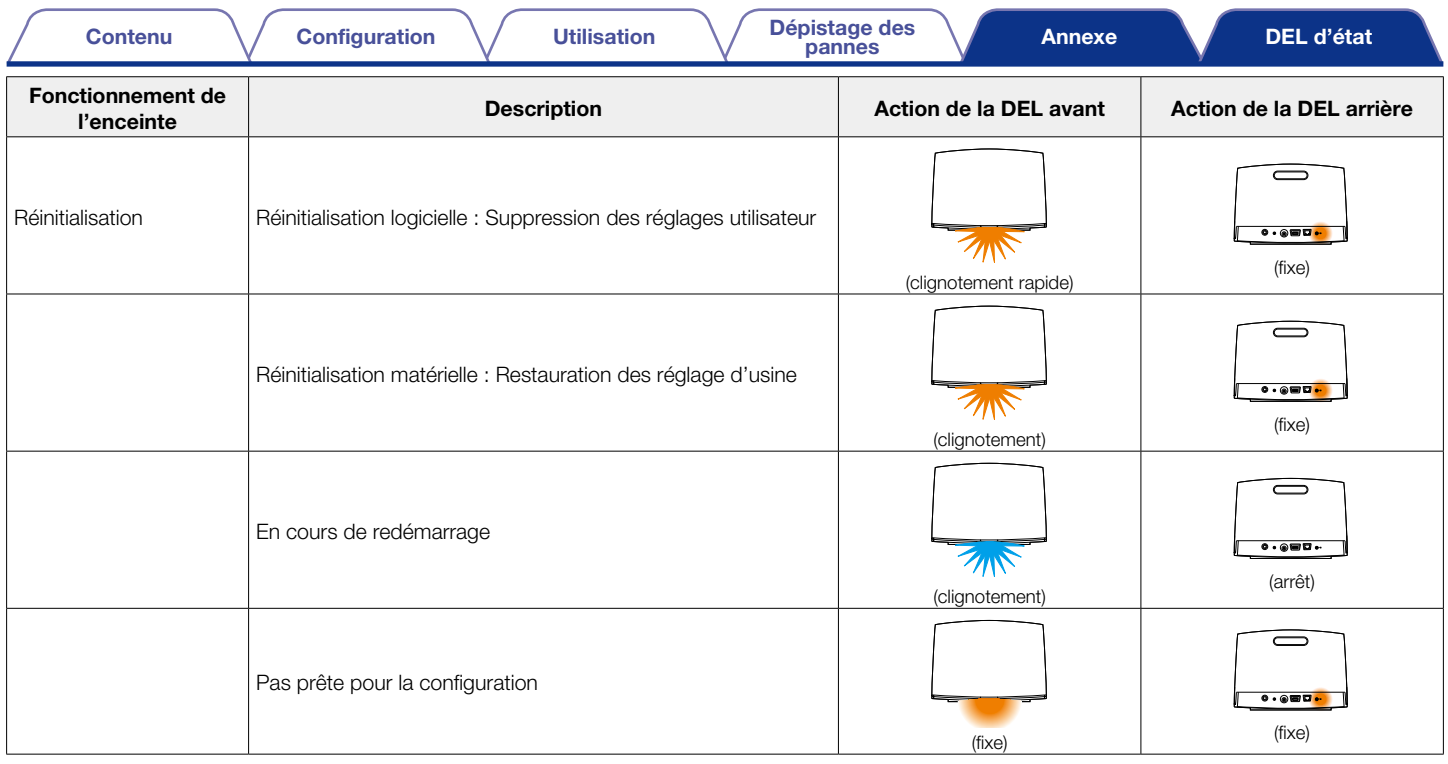

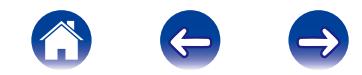

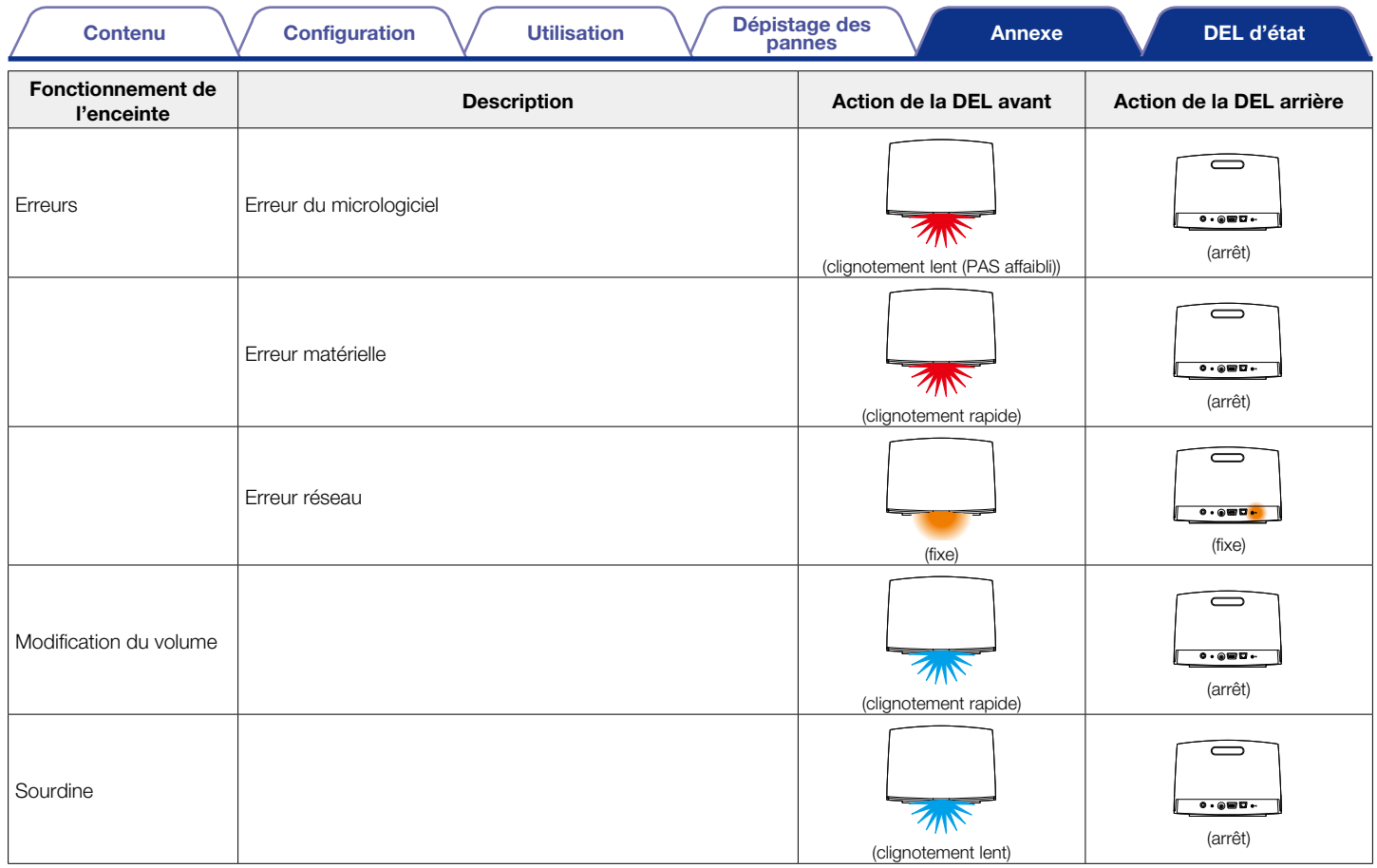

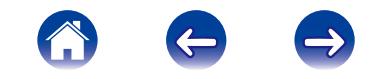

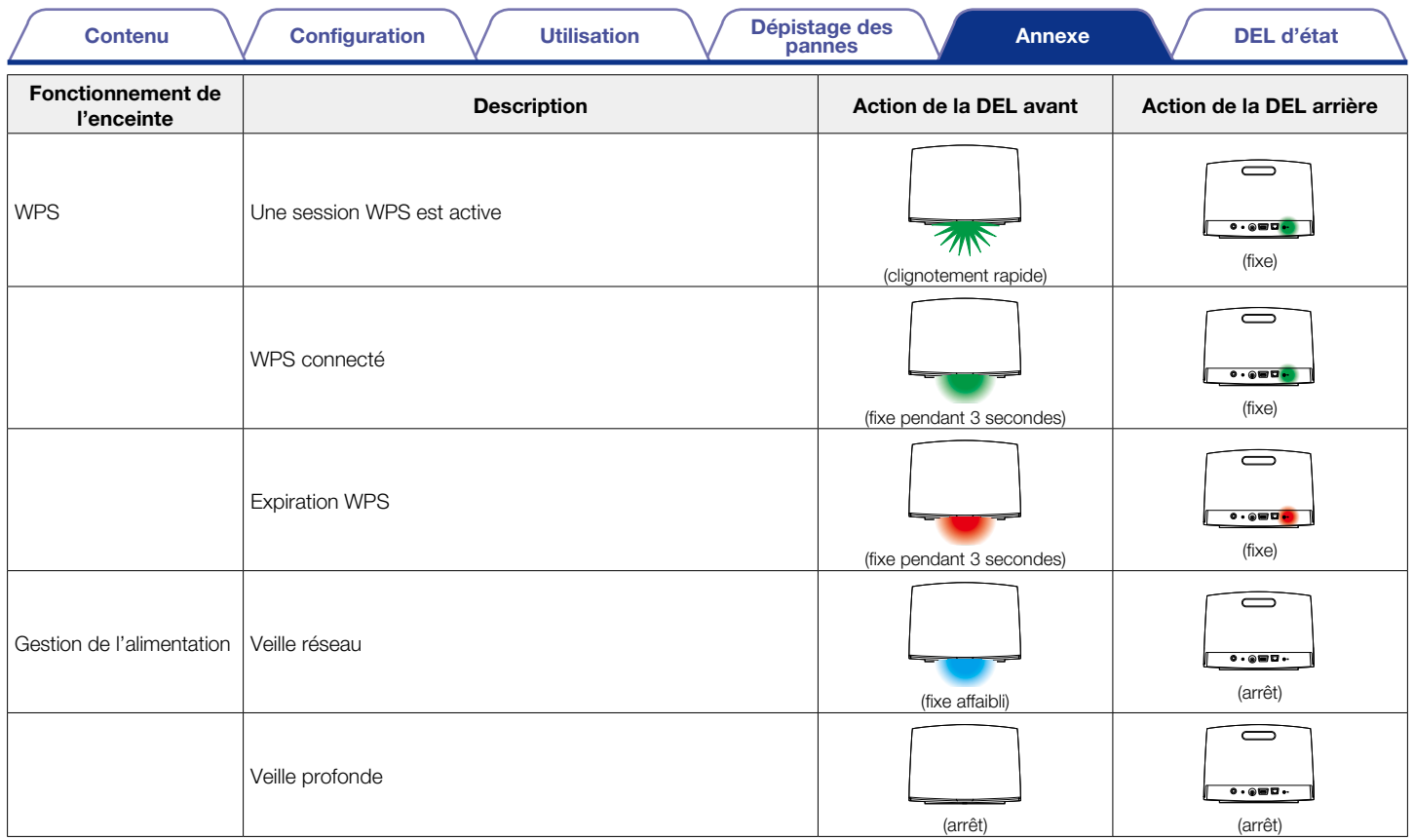

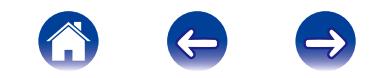

### <span id="page-45-0"></span>Spécifications de l'enceinte

### **E** HEOS 7

### LAN sans fil

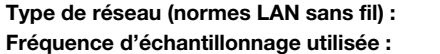

Conforme au IEEE 802.11a/b/g/n  $2,412$  GHz –  $2,472$  GHz, 5 GHz

### Généralités

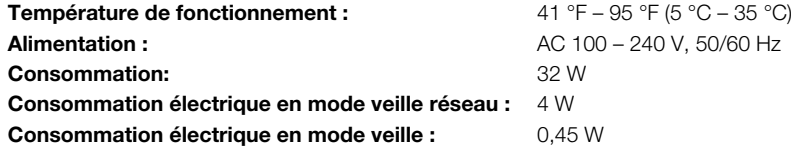

#### **Dimensions**

Unité : po. (mm)

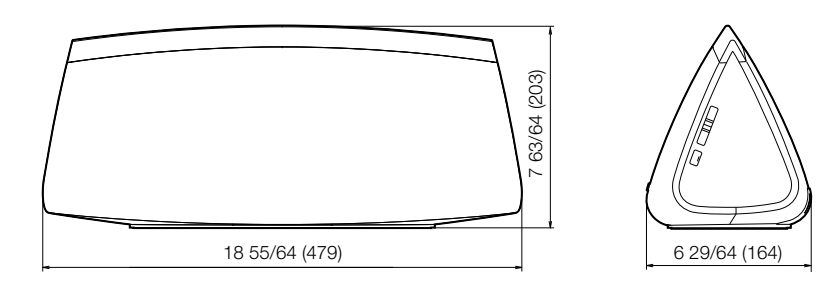

### Poids : 9 livres 14,7 oz (4,5 kg)

À des fins d'amélioration, les spécifications et la conception sont sujettes à des modifications sans préavis.

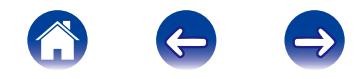

<span id="page-46-0"></span>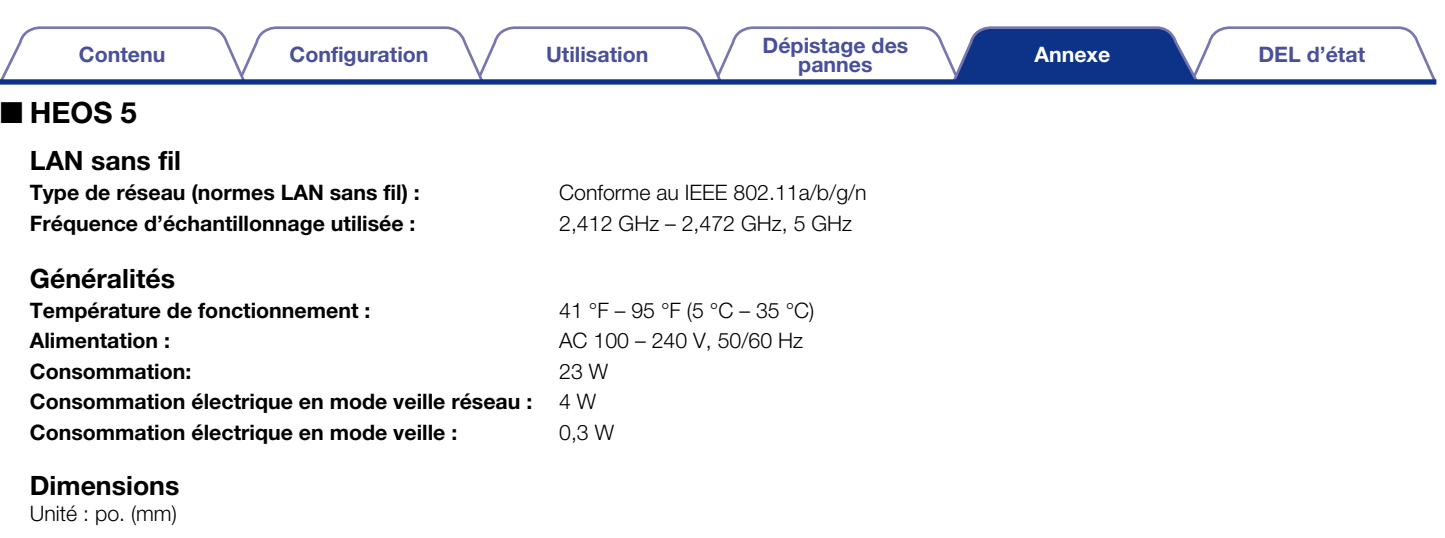

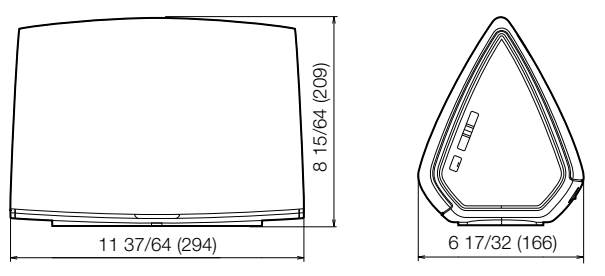

### Poids : 6 livres 9,8 oz (3 kg)

À des fins d'amélioration, les spécifications et la conception sont sujettes à des modifications sans préavis.

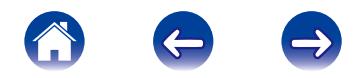

<span id="page-47-0"></span>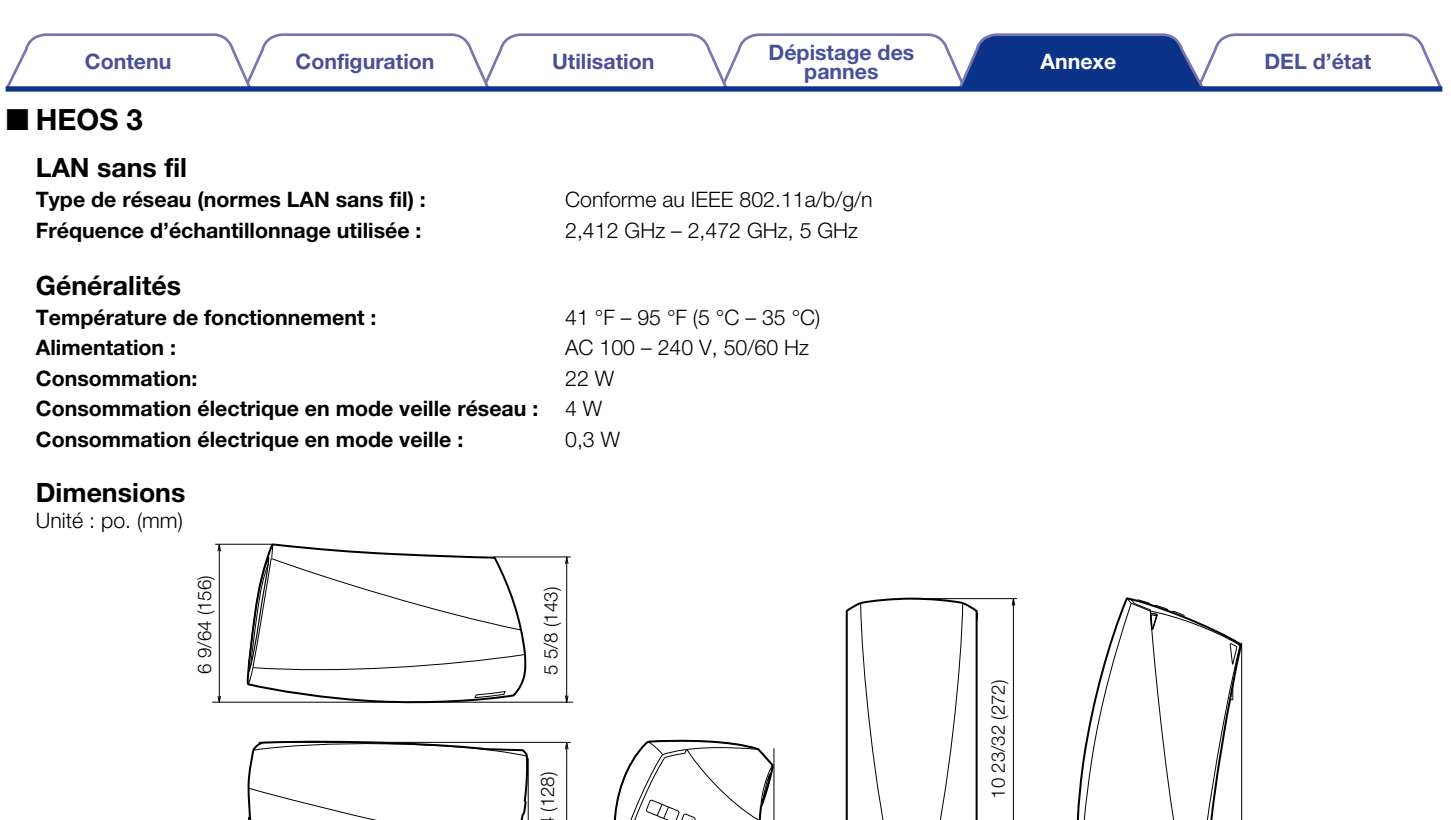

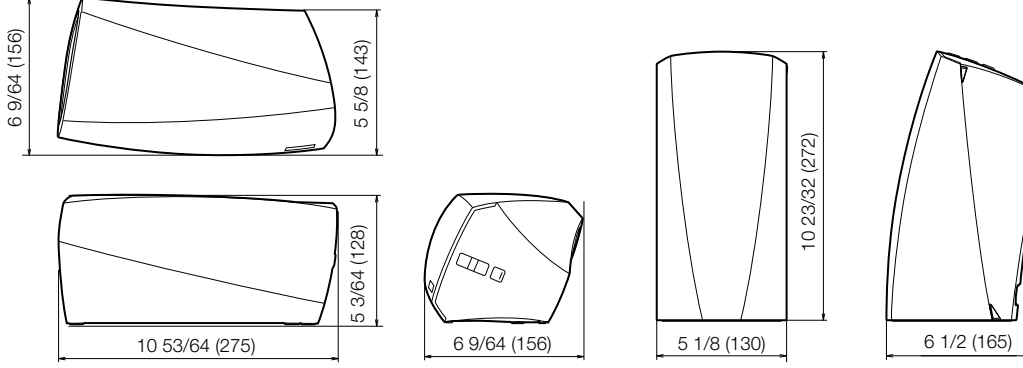

### Poids : 4 livres 3,0 oz (1,9 kg)

À des fins d'amélioration, les spécifications et la conception sont sujettes à des modifications sans préavis.

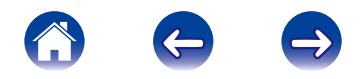

<span id="page-48-0"></span>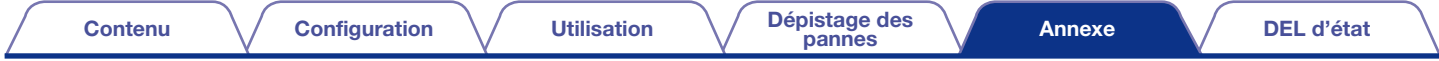

### INFORMATIONS

### Marques commerciales

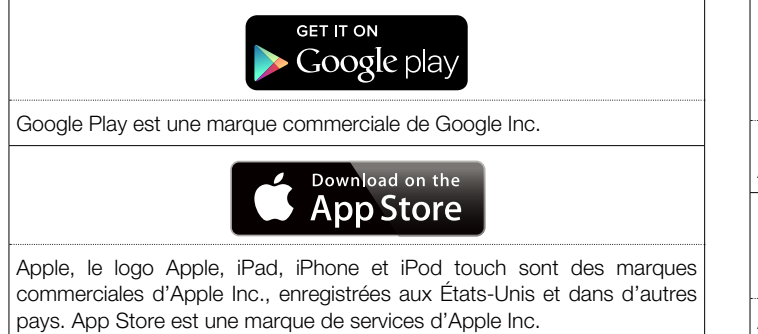

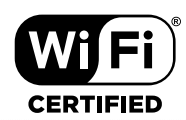

Le logo Wi-Fi Protected setup™ est une marque de commerce de Wi-Fi Alliance.

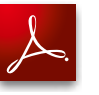

Adobe, le logo Adobe et Reader sont des marques commerciales ou des marques déposées d'Adobe Systems Incorporated aux États-Unis et dans d'autres pays.

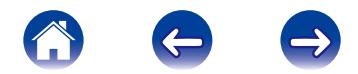

### <span id="page-49-0"></span>HEOS 7 5 3 Licence dans le Manuel de l'Utilisateur

### ■ Informations sur les licences pour les logiciels utilisés dans cet appareil

À propos des licences GPL (GNU - Licence publique générale), LGPL (GNU Licence générale publique assouplie)

Ce produit utilise des logiciels GPL/LGPL et des logiciels créés par d'autres entreprises.

Après avoir acheté ce produit, vous pourrez acquérir, modifier ou distribuer le code source des logiciels GPL/LGPL utilisés dans ce produit.

Denon fournit le code source en fonction des licences GPL et LPGL au coût réel si vous en faites la demande à notre centre de service clientèle. Cependant, notez que nous ne fournissons aucune garantie en ce qui concerne le code source. Veuillez également comprendre que nous n'offrons aucune assistance en ce qui concerne le contenu du code source.

Cette section décrit les licences logicielles utilisées pour cet appareil. Pour maintenir le contenu correct, l'original (anglais) est utilisé.

#### n GPL

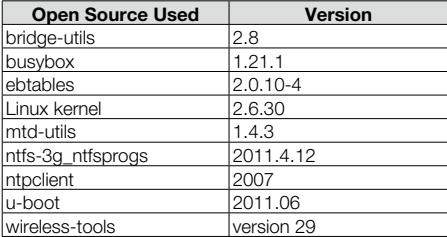

#### n LGPL

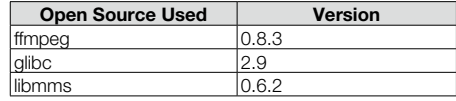

#### $\Box$  curl-7.24.0

COPYRIGHT AND PERMISSION NOTICE

Copyright (c) 1996 - 2014, Daniel Stenberg, <daniel@haxx.se>.

All rights reserved.

Permission to use, copy, modify, and distribute this software for any purpose with or without fee is hereby granted, provided that the above copyright notice and this permission notice appear in all copies.

THE SOFTWARE IS PROVIDED "AS IS", WITHOUT WARRANTY OF ANY KIND, EXPRESS OR IMPLIED, INCLUDING BUT NOT LIMITED TO THE WARRANTIES OF MERCHANTABILITY, FITNESS FOR A PARTICULAR PURPOSE AND NONINFRINGEMENT OF THIRD PARTY RIGHTS. IN NO EVENT SHALL THE AUTHORS OR COPYRIGHT HOLDERS BE LIABLE FOR ANY CLAIM, DAMAGES OR OTHER LIABILITY, WHETHER IN AN ACTION OF CONTRACT, TORT OR OTHERWISE, ARISING FROM, OUT OF OR IN CONNECTION WITH THE SOFTWARE OR THE USE OR OTHER DEALINGS IN THE SOFTWARE.

Except as contained in this notice, the name of a copyright holder shall not be used in advertising or otherwise to promote the sale, use or other dealings in this Software without prior written authorization of the copyright holder.

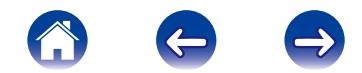

#### □ e2fsprogs-libs-1.40.8/lib/uuid

Redistribution and use in source and binary forms, with or without modification, are permitted provided that the following conditions are met:

- 1. Redistributions of source code must retain the above copyright notice, and the entire permission notice in its entirety, including the disclaimer of warranties.
- 2. Redistributions in binary form must reproduce the above copyright notice, this list of conditions and the following disclaimer in the documentation and/or other materials provided with the distribution.
- 3. The name of the author may not be used to endorse or promote products derived from this software without specific prior written permission.

THIS SOFTWARE IS PROVIDED "AS IS" AND ANY EXPRESS OR IMPLIED WARRANTIES, INCLUDING, BUT NOT LIMITED TO, THE IMPLIED WARRANTIES OF MERCHANTABILITY AND FITNESS FOR A PARTICULAR PURPOSE, ALL OF WHICH ARE HEREBY DISCLAIMED. IN NO EVENT SHALL THE AUTHOR BE LIABLE FOR ANY DIRECT, INDIRECT, INCIDENTAL, SPECIAL, EXEMPLARY, OR CONSEQUENTIAL DAMAGES (INCLUDING, BUT NOT LIMITED TO, PROCUREMENT OF SUBSTITUTE GOODS OR SERVICES; LOSS OF USE, DATA, OR PROFITS; OR BUSINESS INTERRUPTION) HOWEVER CAUSED AND ON ANY THEORY OF LIABILITY, WHETHER IN CONTRACT, STRICT LIABILITY, OR TORT (INCLUDING NEGLIGENCE OR OTHERWISE) ARISING IN ANY WAY OUT OF THE USE OF THIS SOFTWARE, EVEN IF NOT ADVISED OF THE POSSIBILITY OF SUCH DAMAGE.

#### $\Box$  expat-2.0.1

Copyright (c) 1998, 1999, 2000 Thai Open Source Software Center Ltd and Clark Cooper Copyright (c) 2001, 2002, 2003, 2004, 2005, 2006 Expat maintainers.

Permission is hereby granted, free of charge, to any person obtaining a copy of this software and associated documentation files (the "Software"), to deal in the Software without restriction, including without limitation the rights to use, copy, modify, merge, publish, distribute, sublicense, and/or sell copies of the Software, and to permit persons to whom the Software is furnished to do so, subject to the following conditions:

The above copyright notice and this permission notice shall be included in all copies or substantial portions of the Software.

THE SOFTWARE IS PROVIDED "AS IS", WITHOUT WARRANTY OF ANY KIND, EXPRESS OR IMPLIED, INCLUDING BUT NOT LIMITED TO THE WARRANTIES OF MERCHANTABILITY, FITNESS FOR A PARTICULAR PURPOSE AND NONINFRINGEMENT.

IN NO EVENT SHALL THE AUTHORS OR COPYRIGHT HOLDERS BE LIABLE FOR ANY CLAIM, DAMAGES OR OTHER LIABILITY, WHETHER IN AN ACTION OF CONTRACT, TORT OR OTHERWISE, ARISING FROM, OUT OF OR IN CONNECTION WITH THE SOFTWARE OR THE USE OR OTHER DEALINGS IN THE SOFTWARE.

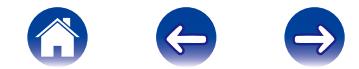

#### $\Box$  getopt

http://cvsweb.netbsd.org/bsdweb.cgi/src/lib/libc/stdlib/

Copyright (c) 1987, 1993, 1994 The Regents of the University of California. All rights reserved.

Redistribution and use in source and binary forms, with or without modification, are permitted provided that the following conditions are met:

- 1. Redistributions of source code must retain the above copyright notice, this list of conditions and the following disclaimer.
- 2. Redistributions in binary form must reproduce the above copyright notice, this list of conditions and the following disclaimer in the documentation and/or other materials provided with the distribution.
- 3. Neither the name of the University nor the names of its contributors may be used to endorse or promote products derived from this software without specific prior written permission.

THIS SOFTWARE IS PROVIDED BY THE REGENTS AND CONTRIBUTORS "AS IS" AND ANY EXPRESS OR IMPLIED WARRANTIES, INCLUDING, BUT NOT LIMITED TO, THE IMPLIED WARRANTIES OF MERCHANTABILITY AND FITNESS FOR A PARTICULAR PURPOSE ARE DISCLAIMED. IN NO EVENT SHALL THE REGENTS OR CONTRIBUTORS BE LIABLE FOR ANY DIRECT, INDIRECT, INCIDENTAL, SPECIAL, EXEMPLARY, OR CONSEQUENTIAL DAMAGES (INCLUDING, BUT NOT LIMITED TO, PROCUREMENT OF SUBSTITUTE GOODS OR SERVICES; LOSS OF USE, DATA, OR PROFITS; OR BUSINESS INTERRUPTION) HOWEVER CAUSED AND ON ANY THEORY OF LIABILITY, WHETHER IN CONTRACT, STRICT LIABILITY, OR TORT (INCLUDING NEGLIGENCE OR OTHERWISE) ARISING IN ANY WAY OUT OF THE USE OF THIS SOFTWARE, EVEN IF ADVISED OF THE POSSIBILITY OF SUCH DAMAGE.

#### □ jQuery

Copyright 2014 jQuery Foundation and other contributors http://jquery.com/

Permission is hereby granted, free of charge, to any person obtaining a copy of this software and associated documentation files (the "Software"), to deal in the Software without restriction, including without limitation the rights to use, copy, modify, merge, publish, distribute, sublicense, and/or sell copies of the Software, and to permit persons to whom the Software is furnished to do so, subject to the following conditions:

The above copyright notice and this permission notice shall be included in all copies or substantial portions of the Software.

THE SOFTWARE IS PROVIDED "AS IS", WITHOUT WARRANTY OF ANY KIND, EXPRESS OR IMPLIED, INCLUDING BUT NOT LIMITED TO THE WARRANTIES OF MERCHANTABILITY, FITNESS FOR A PARTICULAR PURPOSE AND NONINFRINGEMENT. IN NO EVENT SHALL THE AUTHORS OR COPYRIGHT HOLDERS BE LIABLE FOR ANY CLAIM, DAMAGES OR OTHER LIABILITY, WHETHER IN AN ACTION OF CONTRACT, TORT OR OTHERWISE, ARISING FROM, OUT OF OR IN CONNECTION WITH THE SOFTWARE OR THE USE OR OTHER DEALINGS IN THE SOFTWARE.

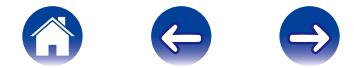

#### $\Box$  libpcap-1.4.0

License: BSD

Redistribution and use in source and binary forms, with or without modification, are permitted provided that the following conditions are met:

- 1. Redistributions of source code must retain the above copyright notice, this list of conditions and the following disclaimer.
- 2. Redistributions in binary form must reproduce the above copyright notice, this list of conditions and the following disclaimer in the documentation and/or other materials provided with the distribution.
- 3. The names of the authors may not be used to endorse or promote products derived from this software without specific prior written permission.

THIS SOFTWARE IS PROVIDED "AS IS" AND WITHOUT ANY EXPRESS OR IMPLIED WARRANTIES, INCLUDING, WITHOUT LIMITATION, THE IMPLIED WARRANTIES OF MERCHANTABILITY AND FITNESS FOR A PARTICULAR PURPOSE.

#### $\Box$  libtar-1.2.11

Copyright (c) 1998-2003 University of Illinois Board of Trustees Copyright (c) 1998-2003 Mark D. Roth All rights reserved.

Developed by: Campus Information Technologies and Educational Services, University of Illinois at Urbana-Champaign

Permission is hereby granted, free of charge, to any person obtaining a copy of this software and associated documentation files (the "Software"), to deal with the Software without restriction, including without limitation the rights to use, copy, modify, merge, publish, distribute, sublicense, and/or sell copies of the Software, and to permit persons to whom the Software is furnished to do so, subject to the following conditions:

- \* Redistributions of source code must retain the above copyright notice, this list of conditions and the following disclaimers.
- \* Redistributions in binary form must reproduce the above copyright notice, this list of conditions and the following disclaimers in the documentation and/or other materials provided with the distribution.
- \* Neither the names of Campus Information Technologies and Educational Services, University of Illinois at Urbana-Champaign, nor the names of its contributors may be used to endorse or promote products derived from this Software without specific prior written permission.

THE SOFTWARE IS PROVIDED "AS IS", WITHOUT WARRANTY OF ANY KIND, EXPRESS OR IMPLIED, INCLUDING BUT NOT LIMITED TO THE WARRANTIES OF MERCHANTABILITY, FITNESS FOR A PARTICULAR PURPOSE AND NONINFRINGEMENT.

IN NO EVENT SHALL THE CONTRIBUTORS OR COPYRIGHT HOLDERS BE LIABLE FOR ANY CLAIM, DAMAGES OR OTHER LIABILITY, WHETHER IN AN ACTION OF CONTRACT, TORT OR OTHERWISE, ARISING FROM, OUT OF OR IN CONNECTION WITH THE SOFTWARE OR THE USE OR OTHER DEALINGS WITH THE SOFTWARE.

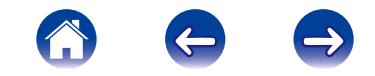

#### $\Box$  mDNS 320.10.80

The majority of the source code in the mDNSResponder project is licensed under the terms of the Apache License, Version 2.0, available from: <http://www.apache.org/licenses/LICENSE-2.0>

To accommodate license compatibility with the widest possible range of client code licenses, the shared library code, which is linked at runtime into the same address space as the client using it, is licensed under the terms of the "Three-Clause BSD License".

The Linux Name Service Switch code, contributed by National ICT Australia Ltd (NICTA) is licensed under the terms of the NICTA Public Software Licence (which is substantially similar to the "Three-Clause BSD License", with some additional language pertaining to Australian law).

#### $\Box$  mongoose

https://github.com/cesanta/mongoose/ Copyright (c) 2004-2013 Sergey Lyubka

Permission is hereby granted, free of charge, to any person obtaining a copy of this software and associated documentation files (the "Software"), to deal in the Software without restriction, including without limitation the rights to use, copy, modify, merge, publish, distribute, sublicense, and/or sell copies of the Software, and to permit persons to whom the Software is furnished to do so, subject to the following conditions:

The above copyright notice and this permission notice shall be included in all copies or substantial portions of the Software.

THE SOFTWARE IS PROVIDED "AS IS", WITHOUT WARRANTY OF ANY KIND, EXPRESS OR IMPLIED, INCLUDING BUT NOT LIMITED TO THE WARRANTIES OF MERCHANTABILITY, FITNESS FOR A PARTICULAR PURPOSE AND NONINFRINGEMENT. IN NO EVENT SHALL THE AUTHORS OR COPYRIGHT HOLDERS BE LIABLE FOR ANY CLAIM, DAMAGES OR OTHER LIABILITY, WHETHER IN AN ACTION OF CONTRACT, TORT OR OTHERWISE, ARISING FROM, OUT OF OR IN CONNECTION WITH THE SOFTWARE OR THE USE OR OTHER DEALINGS IN THE SOFTWARE.

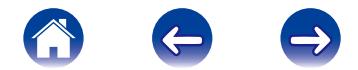

#### $\Box$  openssl-1.0.0d

Copyright (c) 1998-2011 The OpenSSL Project. All rights reserved.

Redistribution and use in source and binary forms, with or without modification, are permitted provided that the following conditions are met:

- 1. Redistributions of source code must retain the above copyright notice, this list of conditions and the following disclaimer.
- 2. Redistributions in binary form must reproduce the above copyright notice, this list of conditions and the following disclaimer in the documentation and/or other materials provided with the distribution.
- 3. All advertising materials mentioning features or use of this software must display the following acknowledgment:

"This product includes software developed by the OpenSSL Project for use in the OpenSSL Toolkit. (http://www.openssl.org/)"

- 4. The names "OpenSSL Toolkit" and "OpenSSL Project" must not be used to endorse or promote products derived from this software without prior written permission. For written permission, please contact openssl-core@openssl.org.
- 5. Products derived from this software may not be called "OpenSSL" nor may "OpenSSL" appear in their names without prior written permission of the OpenSSL Project.
- 6. Redistributions of any form whatsoever must retain the following acknowledgment: "This product includes software developed by the OpenSSL Project for use in the OpenSSL Toolkit (http://www.openssl.org/)"

THIS SOFTWARE IS PROVIDED BY THE OpenSSL PROJECT "AS IS" AND ANY EXPRESSED OR IMPLIED WARRANTIES, INCLUDING, BUT NOT LIMITED TO, THE IMPLIED WARRANTIES OF MERCHANTABILITY AND FITNESS FOR A PARTICULAR PURPOSE ARE DISCLAIMED. IN NO EVENT SHALL THE OpenSSL PROJECT OR ITS CONTRIBUTORS BE LIABLE FOR ANY DIRECT, INDIRECT, INCIDENTAL, SPECIAL, EXEMPLARY, OR CONSEQUENTIAL DAMAGES (INCLUDING, BUT NOT LIMITED TO, PROCUREMENT OF SUBSTITUTE GOODS OR SERVICES; LOSS OF USE, DATA, OR PROFITS; OR BUSINESS INTERRUPTION)

HOWEVER CAUSED AND ON ANY THEORY OF LIABILITY, WHETHER IN CONTRACT, STRICT LIABILITY, OR TORT (INCLUDING NEGLIGENCE OR OTHERWISE) ARISING IN ANY WAY OUT OF THE USE OF THIS SOFTWARE, EVEN IF ADVISED OF THE POSSIBILITY OF SUCH DAMAGE.

This product includes cryptographic software written by Eric Young (eay@cryptsoft. com). This product includes software written by Tim Hudson (tjh@cryptsoft.com).

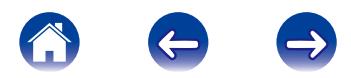

#### $\Box$  portmap-6.0

Copyright (c) 1990 The Regents of the University of California.

- \* All rights reserved.
- \* Redistribution and use in source and binary forms, with or without modification, are permitted provided that the following conditions are met:
- \* 1. Redistributions of source code must retain the above copyright notice, this list of conditions and the following disclaimer.
- z 2. Redistributions in binary form must reproduce the above copyright notice, this list of conditions and the following disclaimer in the documentation and/or other materials provided with the distribution.
- \* 3. All advertising materials mentioning features or use of this software must display the following acknowledgement:

This product includes software developed by the University of California, Berkeley and its contributors.

- z 4. Neither the name of the University nor the names of its contributors may be used to endorse or promote products derived from this software without specific prior written permission.
- z THIS SOFTWARE IS PROVIDED BY THE REGENTS AND CONTRIBUTORS "AS IS" AND ANY EXPRESS OR IMPLIED WARRANTIES, INCLUDING, BUT NOT LIMITED TO, THE IMPLIED WARRANTIES OF MERCHANTABILITY AND FITNESS FOR A PARTICULAR PURPOSE ARE DISCLAIMED. IN NO EVENT SHALL THE REGENTS OR CONTRIBUTORS BE LIABLE FOR ANY DIRECT, INDIRECT, INCIDENTAL, SPECIAL, EXEMPLARY, OR CONSEQUENTIAL DAMAGES (INCLUDING, BUT NOT LIMITED TO, PROCUREMENT OF SUBSTITUTE GOODS OR SERVICES; LOSS OF USE, DATA, OR PROFITS; OR BUSINESS INTERRUPTION) HOWEVER CAUSED AND ON ANY THEORY OF LIABILITY, WHETHER IN CONTRACT, STRICT LIABILITY, OR TORT (INCLUDING NEGLIGENCE OR OTHERWISE) ARISING IN ANY WAY OUT OF THE USE OF THIS SOFTWARE, EVEN IF ADVISED OF THE POSSIBILITY OF SUCH DAMAGE.

#### $\Box$  pstdint.h-0.1.12

- z BSD License:
- z Copyright (c) 2005-2011 Paul Hsieh
- \* All rights reserved.
- \* Redistribution and use in source and binary forms, with or without modification, are permitted provided that the following conditions are met:
- \* 1. Redistributions of source code must retain the above copyright notice, this list of conditions and the following disclaimer.
- \* 2. Redistributions in binary form must reproduce the above copyright notice, this list of conditions and the following disclaimer in the documentation and/or other materials provided with the distribution.
- \* 3. The name of the author may not be used to endorse or promote products derived from this software without specific prior written permission.
- z THIS SOFTWARE IS PROVIDED BY THE AUTHOR "AS IS" AND ANY EXPRESS OR IMPLIED WARRANTIES, INCLUDING, BUT NOT LIMITED TO, THE IMPLIED WARRANTIES OF MERCHANTABILITY AND FITNESS FOR A PARTICULAR PURPOSE ARE DISCLAIMED.
- z IN NO EVENT SHALL THE AUTHOR BE LIABLE FOR ANY DIRECT, INDIRECT, INCIDENTAL, SPECIAL, EXEMPLARY, OR CONSEQUENTIAL DAMAGES (INCLUDING, BUT NOT LIMITED TO, PROCUREMENT OF SUBSTITUTE GOODS OR SERVICES; LOSS OF USE, DATA, OR PROFITS; OR BUSINESS INTERRUPTION) HOWEVER CAUSED AND ON ANY THEORY OF LIABILITY, WHETHER IN CONTRACT, STRICT LIABILITY, OR TORT (INCLUDING NEGLIGENCE OR OTHERWISE) ARISING IN ANY WAY OUT OF THE USE OF THIS SOFTWARE, EVEN IF ADVISED OF THE POSSIBILITY OF SUCH DAMAGE.

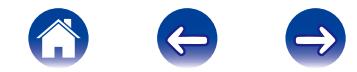

#### n rl78flash 2000.3.1

License

=======

The MIT License (MIT) Copyright (c) 2012 Maxim Salov

Permission is hereby granted, free of charge, to any person obtaining a copy of this software and associated documentation files (the "Software"), to deal in the Software without restriction, including without limitation the rights to use, copy, modify, merge, publish, distribute, sublicense, and/or sell copies of the Software, and to permit persons to whom the Software is furnished to do so, subject to the following conditions:

The above copyright notice and this permission notice shall be included in all copies or substantial portions of the Software.

THE SOFTWARE IS PROVIDED "AS IS", WITHOUT WARRANTY OF ANY KIND, EXPRESS OR IMPLIED, INCLUDING BUT NOT LIMITED TO THE WARRANTIES OF MERCHANTABILITY, FITNESS FOR A PARTICULAR PURPOSE AND NONINFRINGEMENT. IN NO EVENT SHALL THE AUTHORS OR COPYRIGHT HOLDERS BE LIABLE FOR ANY CLAIM, DAMAGES OR OTHER LIABILITY, WHETHER IN AN ACTION OF CONTRACT, TORT OR OTHERWISE, ARISING FROM, OUT OF OR IN CONNECTION WITH THE SOFTWARE OR THE USE OR OTHER DEALINGS IN THE SOFTWARE.

#### $\Box$  salite 2003.5.7

SQLite Copyright

SQLite is in the Public Domain

All of the code and documentation in SQLite has been dedicated to the public domain by the authors. All code authors, and representatives of the companies they work for, have signed affidavits dedicating their contributions to the public domain and originals of those signed affidavits are stored in a firesafe at the main offices of Hwaci. Anyone is free to copy, modify, publish, use, compile, sell, or distribute the original SQLite code, either in source code form or as a compiled binary, for any purpose, commercial or non-commercial, and by any means.

The previous paragraph applies to the deliverable code and documentation in SQLite - those parts of the SQLite library that you actually bundle and ship with a larger application. Some scripts used as part of the build process (for example the "configure" scripts generated by autoconf) might fall under other open-source licenses. Nothing from these build scripts ever reaches the final deliverable SQLite library, however, and so the licenses associated with those scripts should not be a factor in assessing your rights to copy and use the SQLite library.

All of the deliverable code in SQLite has been written from scratch. No code has been taken from other projects or from the open internet. Every line of code can be traced back to its original author, and all of those authors have public domain dedications on file. So the SQLite code base is clean and is uncontaminated with licensed code from other projects.

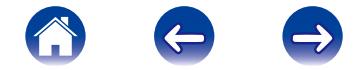

#### $\Box$  stricpy.c, v1.11

- z Copyright (c) 1998 Todd C. Miller <Todd.Miller@courtesan.com>
- \* Permission to use, copy, modify, and distribute this software for any purpose with or without fee is hereby granted, provided that the above copyright notice and this permission notice appear in all copies.
- \* THE SOFTWARE IS PROVIDED "AS IS" AND THE AUTHOR DISCLAIMS ALL WARRANTIES WITH REGARD TO THIS SOFTWARE INCLUDING ALL IMPLIED WARRANTIES OF MERCHANTABILITY AND FITNESS. IN NO EVENT SHALL THE AUTHOR BE LIABLE FOR ANY SPECIAL, DIRECT, INDIRECT, OR CONSEQUENTIAL DAMAGES OR ANY DAMAGES WHATSOEVER RESULTING FROM LOSS OF USE, DATA OR PROFITS, WHETHER IN AN ACTION OF CONTRACT, NEGLIGENCE OR OTHER TORTIOUS ACTION, ARISING OUT OF OR IN CONNECTION WITH THE USE OR PERFORMANCE OF THIS SOFTWARE.

#### $\Box$  taglib-1.5

copyright : (C) 2002 - 2008 by Scott Wheeler email : wheeler@kde.org

"The contents of this file are subject to the Mozilla Public License Version 1.1 (the "License"); you may not use this file except in compliance with the License. You may obtain a copy of the License at http://www.mozilla.org/MPL/

Software distributed under the License is distributed on an "AS IS" basis, WITHOUT WARRANTY OF ANY KIND, either express or implied. See the License for the specific language governing rights and limitations under the License.

#### $\Box$  tinyxml 2002.4.3

www.sourceforge.net/projects/tinyxml Original file by Yves Berguin.

This software is provided 'as-is', without any express or implied warranty. In no event will the authors be held liable for any damages arising from the use of this software.

Permission is granted to anyone to use this software for any purpose, including commercial applications, and to alter it and redistribute it freely, subject to the following restrictions:

- 1. The origin of this software must not be misrepresented; you must not claim that you wrote the original software. If you use this software in a product, an acknowledgment in the product documentation would be appreciated but is not required.
- 2. Altered source versions must be plainly marked as such, and must not be misrepresented as being the original software.
- 3. This notice may not be removed or altered from any source distribution.

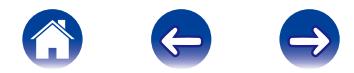

#### n Tremor

#### Copyright (c) 2002, Xiph.org Foundation

Redistribution and use in source and binary forms, with or without modification, are permitted provided that the following conditions are met:

- 1. Redistributions of source code must retain the above copyright notice, this list of conditions and the following disclaimer.
- 2. Redistributions in binary form must reproduce the above copyright notice, this list of conditions and the following disclaimer in the documentation and/or other materials provided with the distribution.
- 3. Neither the name of the Xiph.org Foundation nor the names of its contributors may be used to endorse or promote products derived from this software without specific prior written permission.

THIS SOFTWARE IS PROVIDED BY THE COPYRIGHT HOLDERS AND CONTRIBUTORS "AS IS" AND ANY EXPRESS OR IMPLIED WARRANTIES, INCLUDING, BUT NOT LIMITED TO, THE IMPLIED WARRANTIES OF MERCHANTABILITY AND FITNESS FOR A PARTICULAR PURPOSE ARE DISCLAIMED. IN NO EVENT SHALL THE FOUNDATION OR CONTRIBUTORS BE LIABLE FOR ANY DIRECT, INDIRECT, INCIDENTAL, SPECIAL, EXEMPLARY, OR CONSEQUENTIAL DAMAGES (INCLUDING, BUT NOT LIMITED TO, PROCUREMENT OF SUBSTITUTE GOODS OR SERVICES; LOSS OF USE, DATA, OR PROFITS; OR BUSINESS INTERRUPTION) HOWEVER CAUSED AND ON ANY THEORY OF LIABILITY, WHETHER IN CONTRACT, STRICT LIABILITY, OR TORT (INCLUDING NEGLIGENCE OR OTHERWISE) ARISING IN ANY WAY OUT OF THE USE OF THIS SOFTWARE, EVEN IF ADVISED OF THE POSSIBILITY OF SUCH **DAMAGE** 

#### $\Box$  zlib

zlib.h -- interface of the 'zlib' general purpose compression library version 1.2.3, July 18th, 2005

Copyright (C) 1995-2004 Jean-loup Gailly and Mark Adler

This software is provided 'as-is', without any express or implied warranty. In no event will the authors be held liable for any damages arising from the use of this software.

Permission is granted to anyone to use this software for any purpose, including commercial applications, and to alter it and redistribute it freely, subject to the following restrictions:

- 1. The origin of this software must not be misrepresented; you must not claim that you wrote the original software. If you use this software in a product, an acknowledgment in the product documentation would be appreciated but is not required.
- 2. Altered source versions must be plainly marked as such, and must not be misrepresented as being the original software.
- 3. This notice may not be removed or altered from any source distribution.

Jean-loup Gailly jloup@gzip.org, Mark Adler madler@alumni.caltech.edu

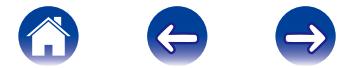

http://www.zlib.net/

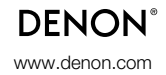

D&M Holdings Inc. 3520 10321 10AD